Документ подписан простой электронной подписью<br>Информация о впадельно: Автономная некоммерческая органи<mark>зация высшего образования</mark> **«Волгоградский институт бизнеса»** Информация о владельце: ФИО: Ващенко Андрей Александрович Должность: Ректор Дата подписания: 31.05.2024 11:41:55 Уникальный программный ключ: 51187754f94e37d00c9236cc9eaf21a22f0a3b731acd32879ec947ce3c66589d

**Утверждаю Проректор по учебной работе и управлению качеством \_\_\_\_\_\_\_\_\_ Л.В. Шамрай-Курбатова «27» мая 2024 г.**

# Рабочая программа учебной дисциплины

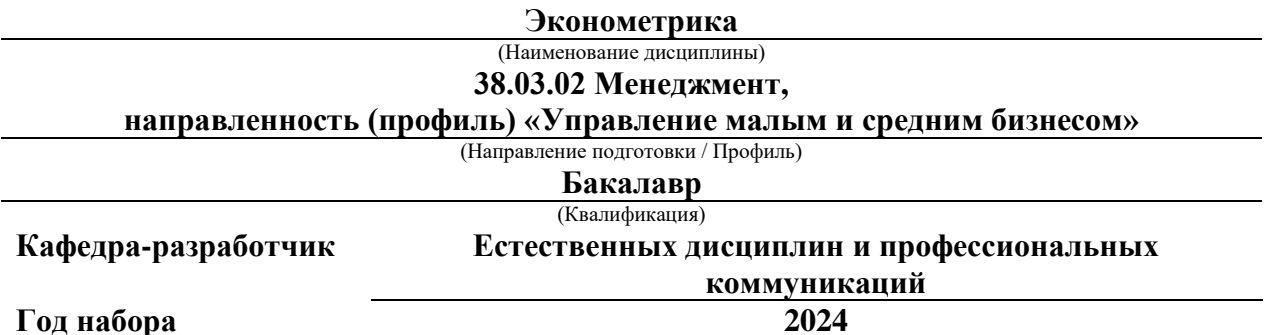

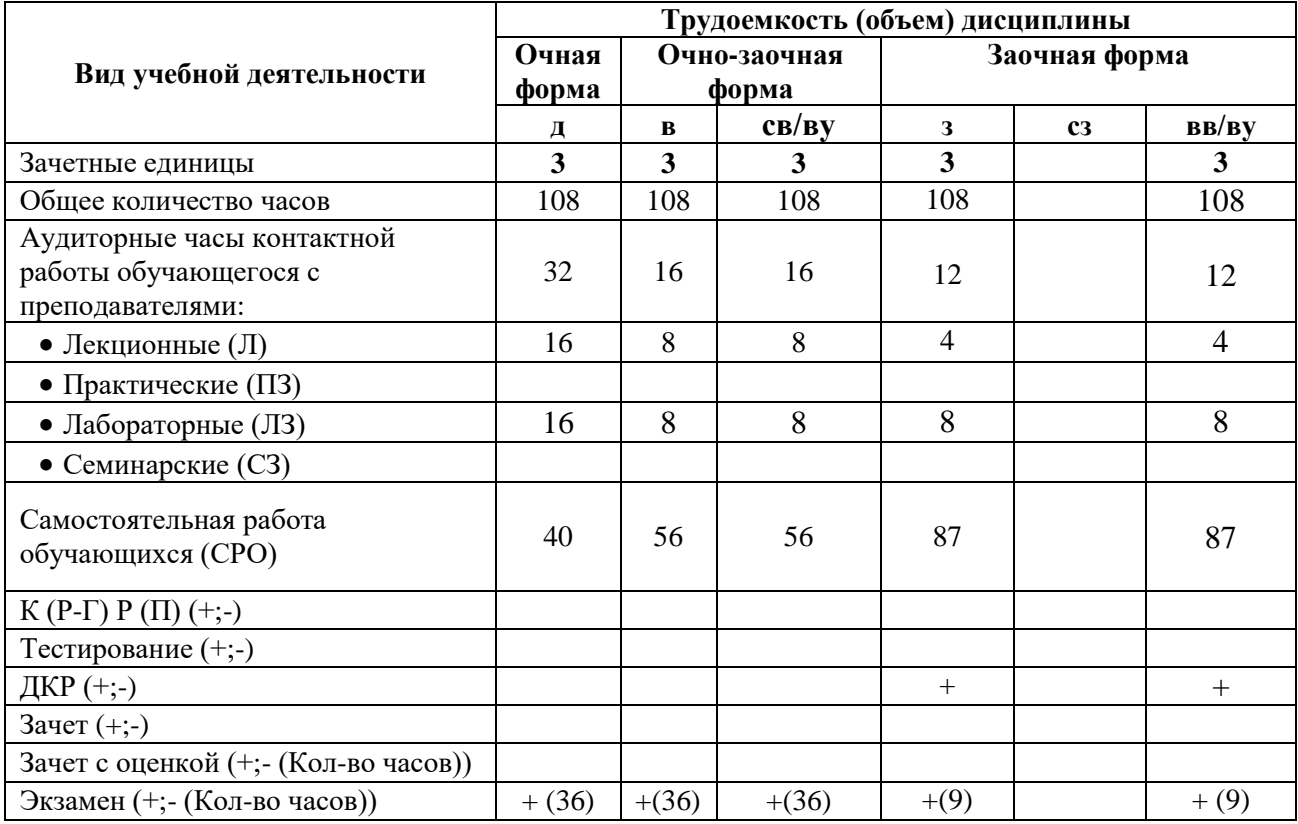

**Волгоград 2024**

# **Содержание**

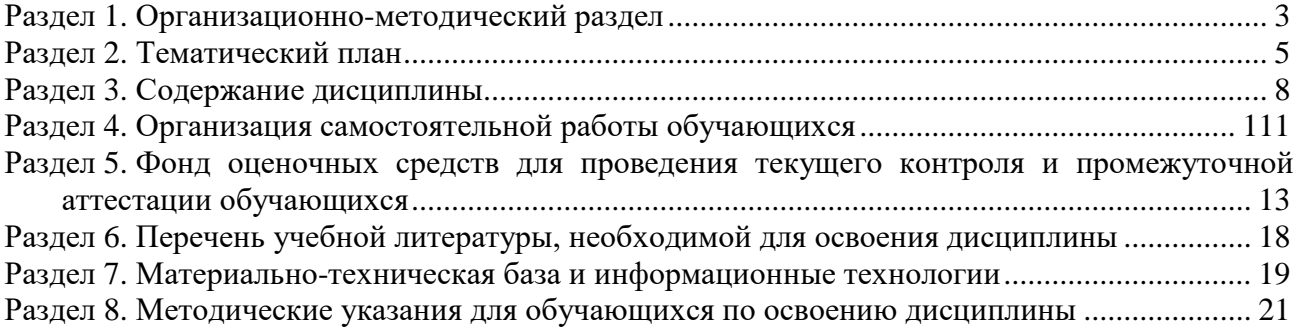

## **1.1. Цели освоения дисциплины**

<span id="page-2-0"></span>Дисциплина **«Эконометрика»** входит в «**Часть, формируемую участниками образовательных отношений»** дисциплин подготовки обучающихся по направлению подготовки **«38.03.02 Менеджмент», направленность (профиль) «Управление малым и средним бизнесом».**

Целью дисциплины является формирование **компетенций** (*в соответствии с ФГОС ВО и требованиями к результатам освоения основной профессиональной образовательной программы (ОПОП ВО)*)**:**

**ОПК-2 Способен осуществлять сбор, обработку и анализ данных, необходимых для решения поставленных управленческих задач, с использованием современного инструментария и интеллектуальных информационно-аналитических систем;**

**ПК-1 Способен организовать логистическую деятельность по перевозке грузов в цепи поставок;**

## **Дескрипторы общепрофессиональных компетенций:**

ОПК-2.1 Способен освоить статистические методы формирования данных и применить направления и методы анализа информации в контексте конкретных управленческих задач с использованием интеллектуальных информационно-аналитических систем;

ОПК-2.2 Способен осуществить сбор, обработку количественного и качественного анализа данных в целях реализации различных бизнес-процессов.

## **Дескрипторы профессиональных компетенций:**

ПК-1.1 Способен осуществлять разработку эффективных схем взаимоотношений в процессе оказания логистической услуги перевозки груза в цепи поставок.

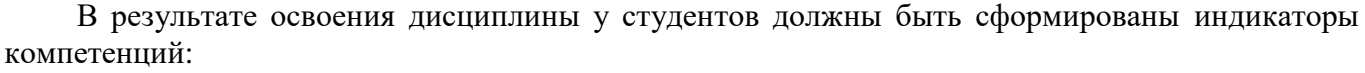

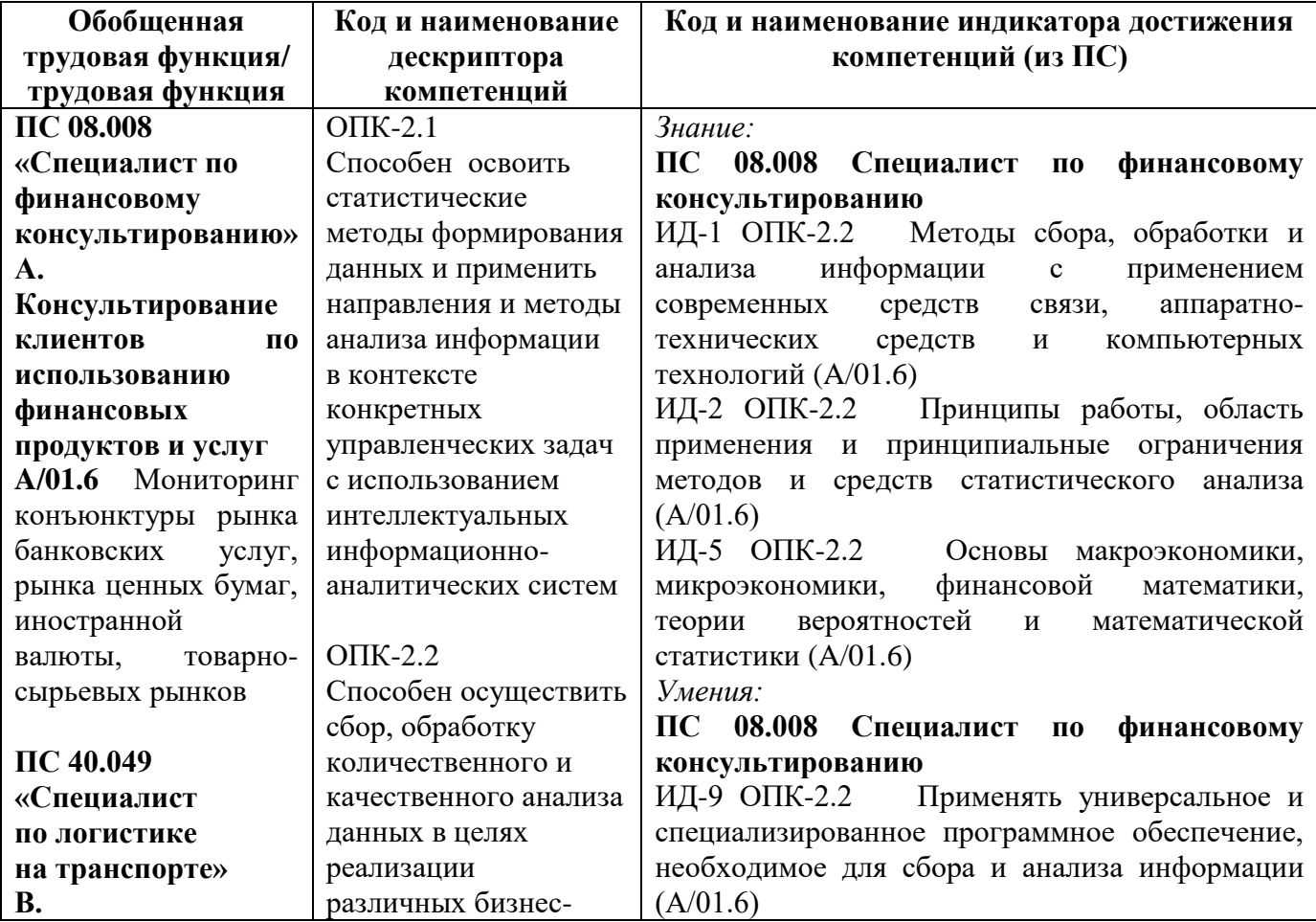

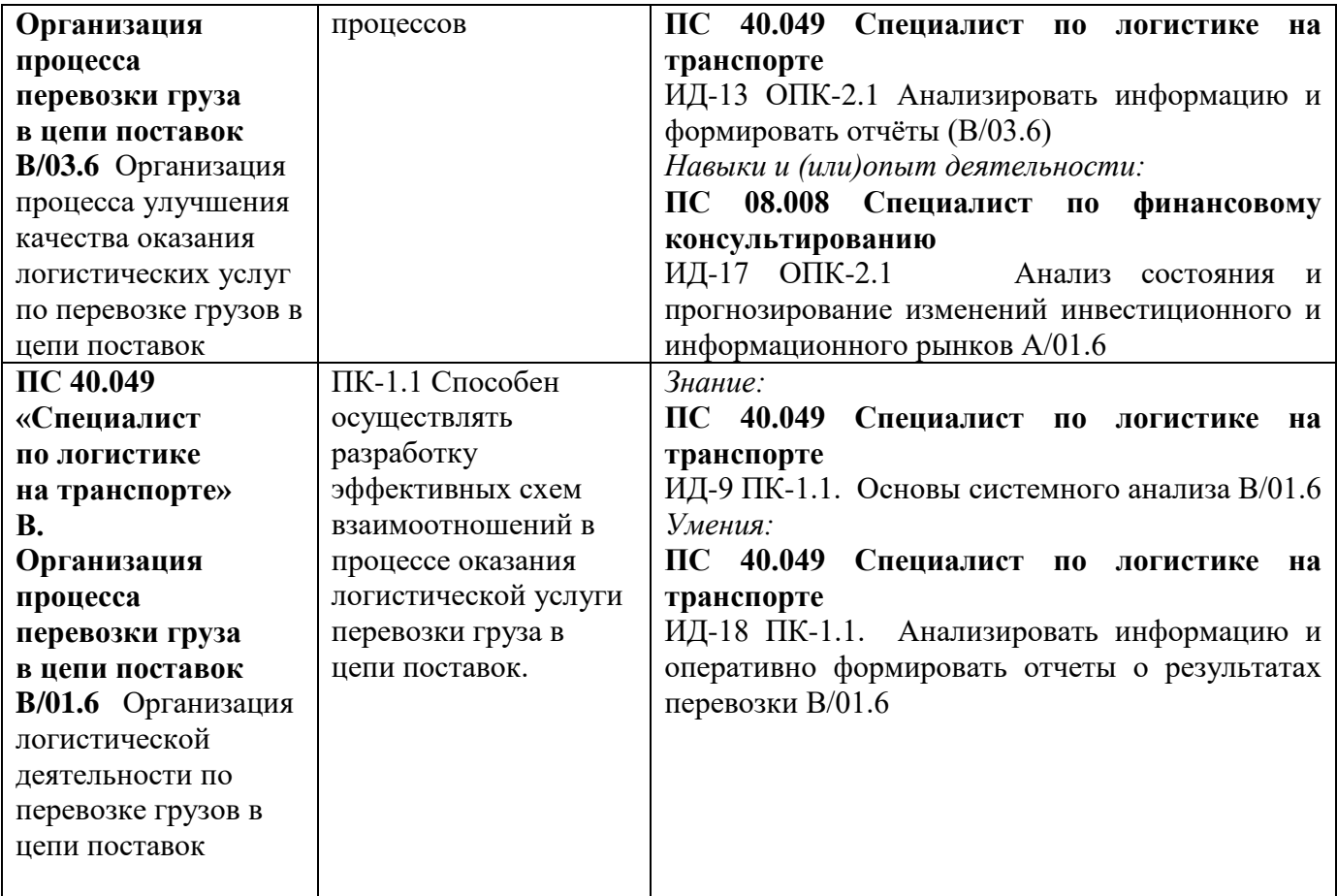

#### **1.2. Место дисциплины в структуре ОПОП ВО направления подготовки «38.03.02 Менеджмент», направленность (профиль) «Управление малым и средним бизнесом»**

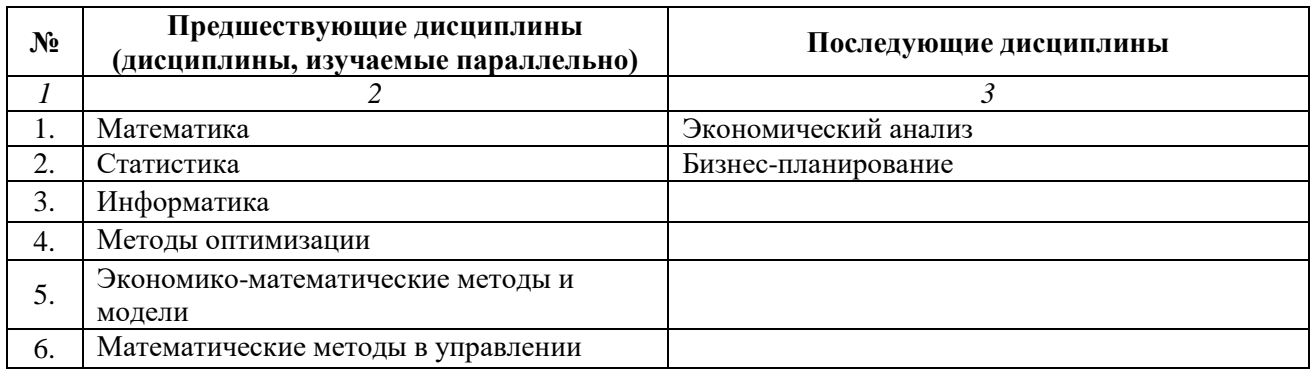

*Последовательность формирования компетенций в указанных дисциплинах может быть изменена в зависимости от формы и срока обучения, а также преподавания с использованием дистанционных технологий обучения.*

## **1.3. Нормативная документация**

Рабочая программа учебной дисциплины составлена на основе:

 Федерального государственного образовательного стандарта высшего образования по направлению подготовки **«38.03.02 Менеджмент»**;

 Учебного плана направления **«38.03.02 Менеджмент», направленность (профиль) «Управление малым и средним бизнесом»** 2024 года набора;

Образца рабочей программы учебной дисциплины (приказ № 113-О от 01.09.2021 г.).

## **Раздел 2. Тематический план**

# **Очная форма обучения (полный срок)**

<span id="page-4-0"></span>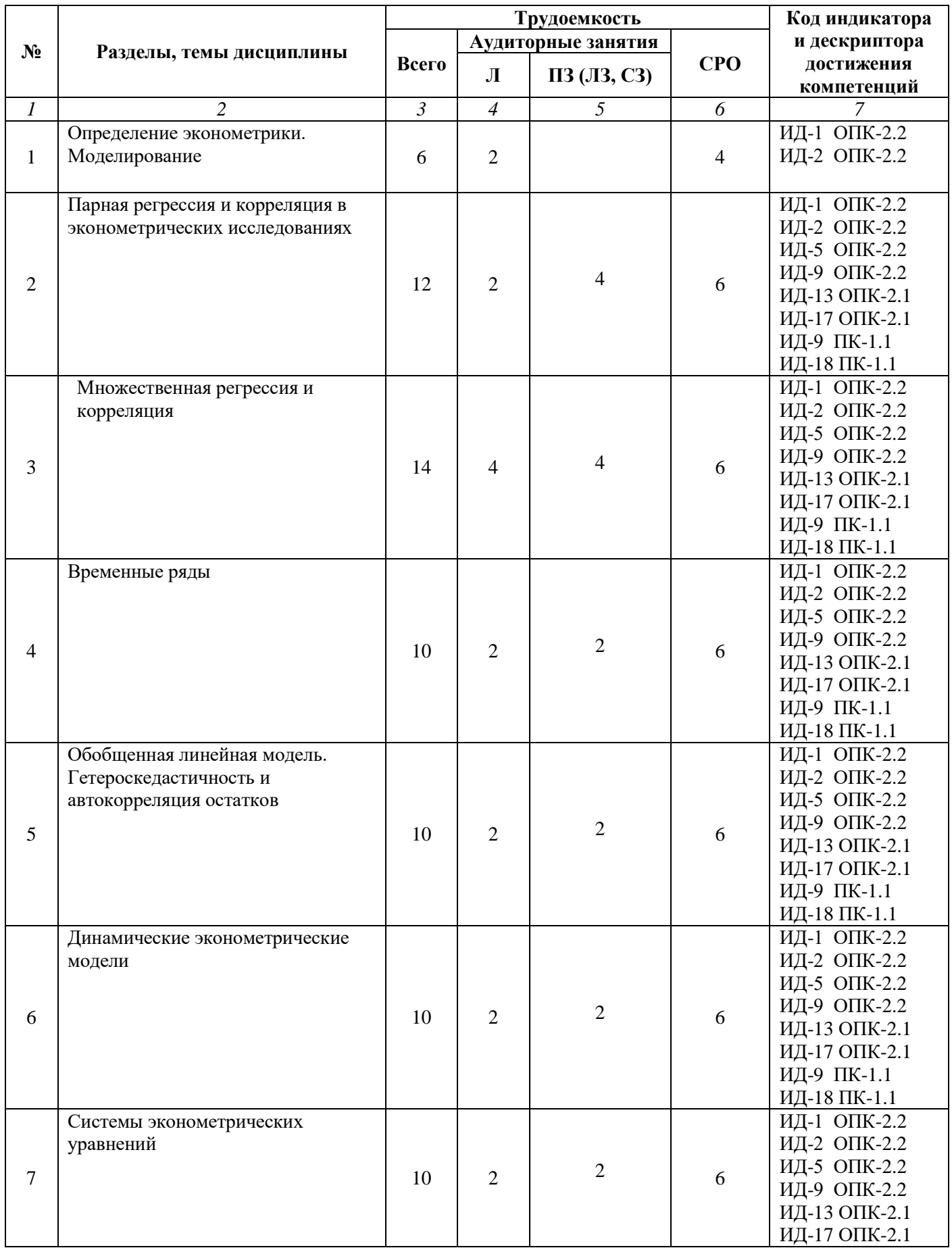

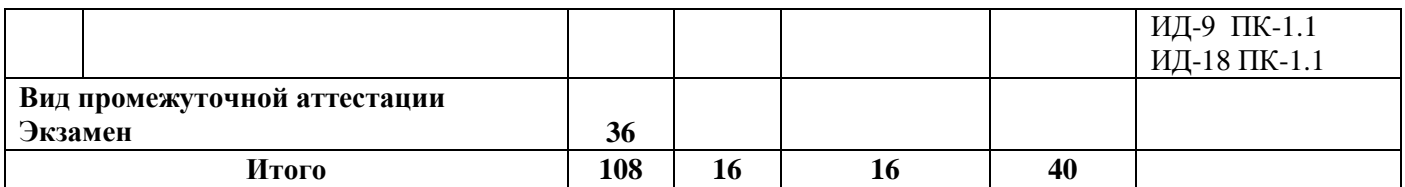

## **Очно-заочная форма обучения (полный срок, ускоренное обучение, полное ускоренное обучение)**

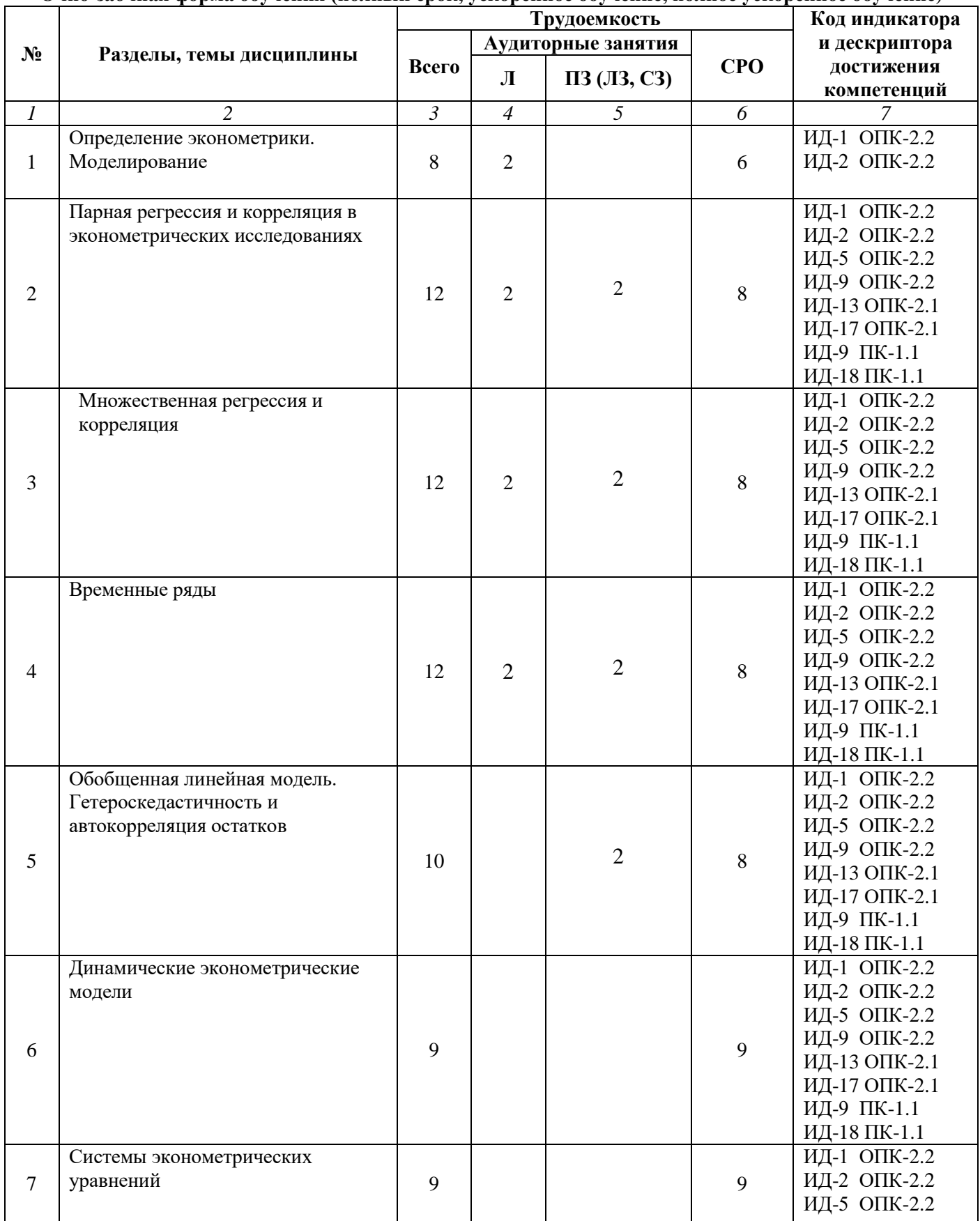

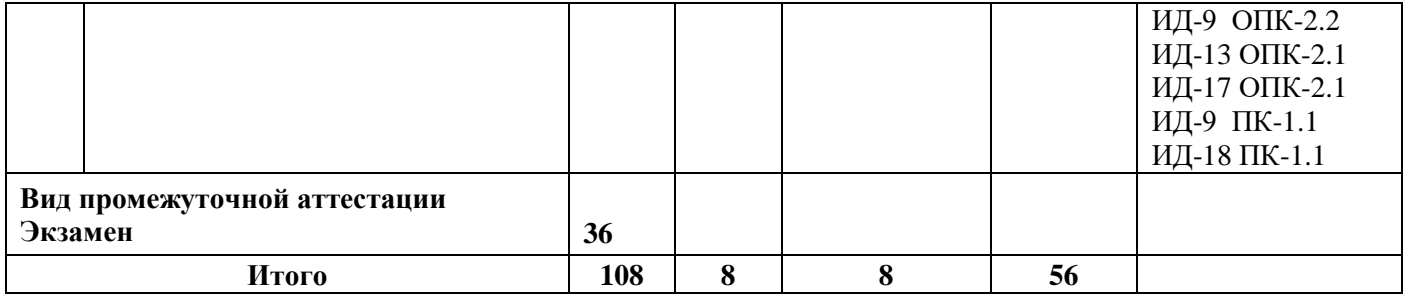

# **Заочная форма обучения (полный срок, ускоренное обучение, полное ускоренное обучение)**

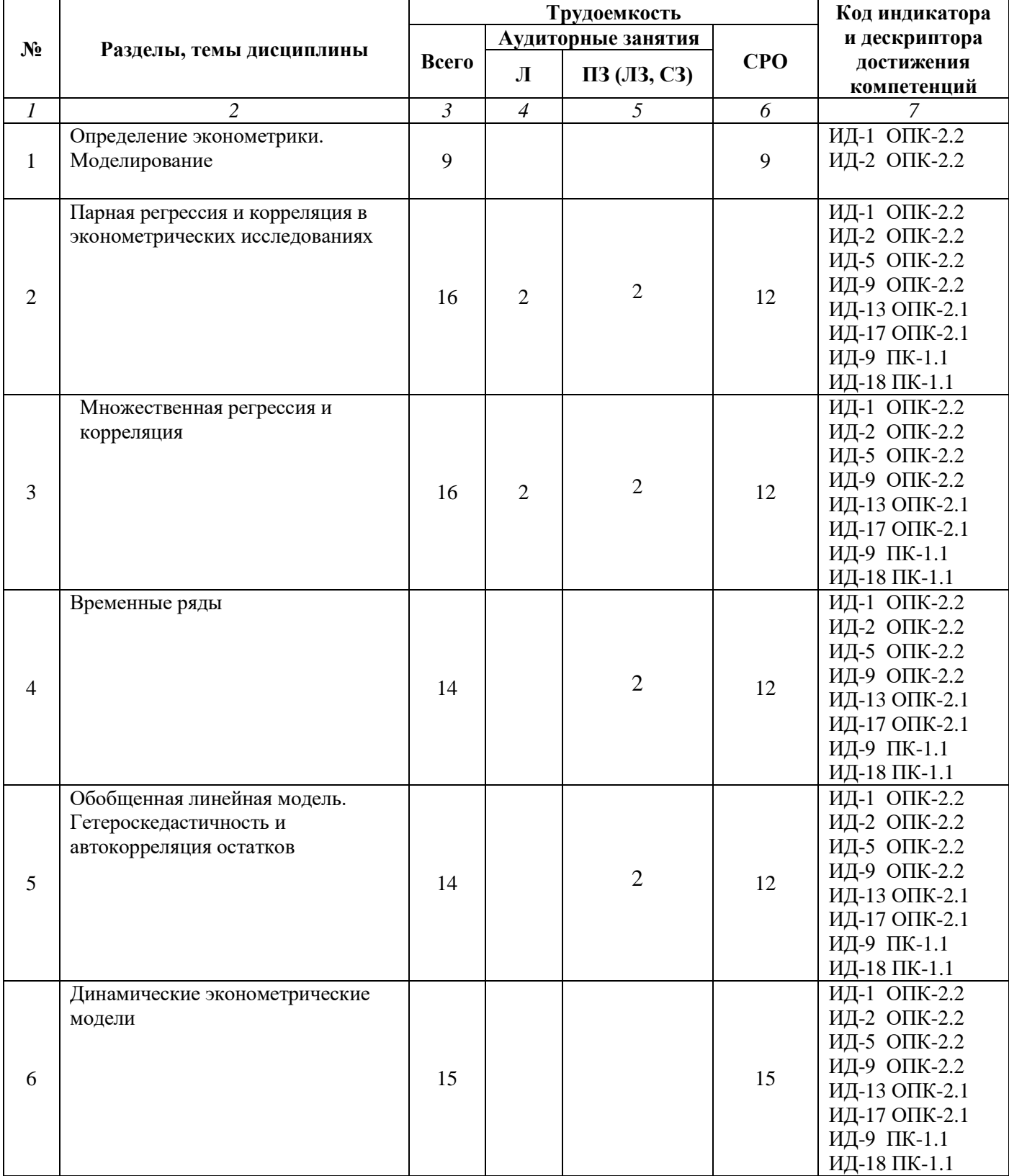

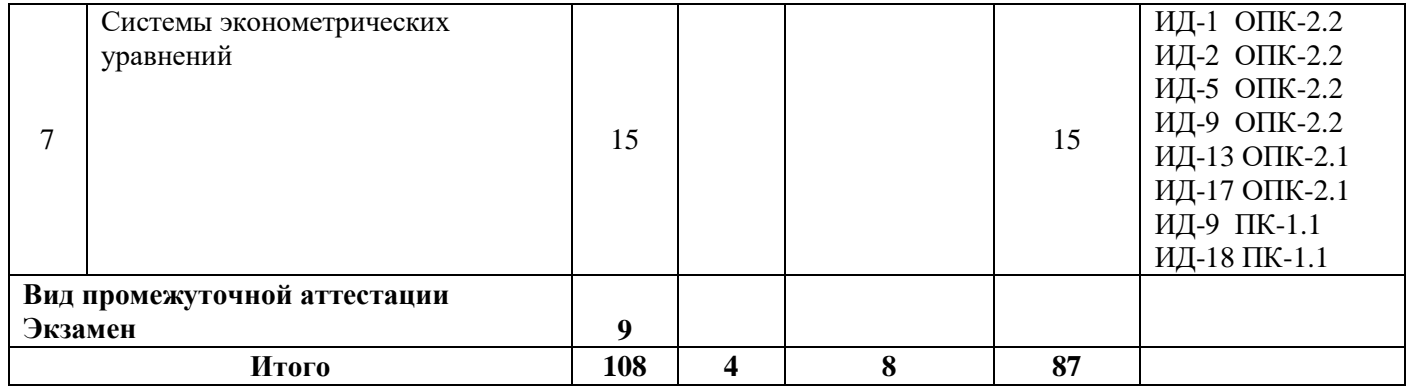

## **Раздел 3. Содержание дисциплины**

## **3.1. Содержание дисциплины**

## <span id="page-7-0"></span>**Раздел 1. Определение эконометрики. Моделирование**

Объект, предмет, цели, методы, теоретическая база и структура эконометрики. Задачи эконометрики в области социально-экономических исследований. Особенности эконометрического метода. Классификация моделей. Этапы эконометрического моделирования. Классификация переменных в эконометрических исследованиях. Примеры использования эконометрических методов для решения экономических задач.

## **Раздел 2. Парная регрессия и корреляция в эконометрических исследованиях**

Спецификация модели. Линейная регрессия и корреляция: смысл и оценка параметров методом наименьших квадратов. Условия Гаусса-Маркова. Свойства оценок параметров регрессионной модели (несмещённость, состоятельность, эффективность). Несмещённая оценка дисперсии. Прогнозирование по линейному уравнению регрессии. Расчёт стандартной ошибки прогноза, доверительный интервал прогноза. Коэффициент парной корреляции. Статистические оценки качества коэффициентов регрессии. Дисперсия и стандартное отклонение коэффициентов. Оценка значимости коэффициентов линейной регрессии с помощью t- критерия Стьюдента. Доверительные интервалы для истинного значения коэффициента. Статистические оценки качества регрессионной модели в целом. Коэффициент детерминации. Скорректированный коэффициент детерминации. Оценка значимости уравнения регрессии в целом с помощью F- критерия Фишера.

Нелинейная регрессия. Кривая Филлипса, кривые Энгеля. Нелинейные модели регрессии и их линеаризация.Корреляция для нелинейной регрессии.Средняя ошибка аппроксимации.

#### **Раздел 3. Множественная регрессия и корреляция**

Спецификация модели. Отбор факторов при построении множественной регрессии. Прогнозирование по линейному уравнению множественной регрессии. Расчёт стандартной ошибки прогноза, доверительный интервал прогноза. Матрица парных корреляций. Мультиколлинеарность. Частная корреляция. Статистические оценки качества коэффициентов множественной регрессии. Дисперсия и стандартное отклонение коэффициентов. Оценка надежности результатов множественной регрессии и корреляции. Оценка значимости коэффициентов линейной регрессии с помощью t- критерия Стьюдента. Доверительные интервалы для истинного значения коэффициента. Статистические оценки качества регрессионной модели в целом. Коэффициент детерминации. Скорректированный коэффициент детерминации. Оценка значимости уравнения множественной регрессии в целом с помощью F- критерия Фишера. Фиктивные переменные во множественной регрессии.

#### **Раздел 4. Временные ряды**

Общие сведения о временных рядах и задачах их анализа. Основные элементы временного ряда. Компоненты временного ряда: трендовая, циклическая, случайная. Аддитивная модель временного ряда. Мультипликативная модель временного ряда. Стационарные и нестационарные временные ряды и их характеристики. Автокорреляция уровней временного ряда и выявление его структуры. Свойства коэффициента автокорреляции. Автокорреляционная функция. График зависимости значений автокорреляционной функции от величины лага (коррелограмма). Моделирование тенденции временного ряда. Моделирование сезонных и циклических колебаний. Тест Грегори Чоу.

Специфика статистической оценки взаимосвязи двух временных рядов. Автокорреляция в остатках. Критерий Дарбина-Уотсона. Оценивание параметров уравнения регрессии при наличии автокорреляции в остатках.

## **Раздел 5. Обобщенная линейная модель. Гетероскедастичность и автокорреляция остатков**

Предпосылки метода наименьших квадратов. Критерии оценок: несмещённость, состоятельность, эффективность). Проверка наличия предпосылок МНК для исследования остатков. Гомоскедастичность. Гетероскедастичность остатков.

Обобщенная линейная модель множественной регрессии. Обобщенный метод наименьших квадратов. Гетероскедастичность пространственной выборки. Тесты на гетероскедастичность. Метод Голдфелда-Куандта. Устранение гетероскедастичности.

Автокорреляция остатков временного ряда. Положительная и отрицательная автокорреляция. Авторегрессия первого порядка. Тесты на наличие автокорреляции. Устранение автокорреляции.

## **Раздел 6. Динамические эконометрические модели**

Общая характеристика моделей с распределенным лагом и моделей авторегрессии. Интерпретация параметров моделей с распределенным лагом. Изучение структуры лага и выбор вида модели с распределенным лагом. Модель геометрических лагов (модель Койка). Модель полиномиальных лагов (метод Алмон). Метод главных компонент. Модель неполной корректировки. Модель адаптивных ожиданий. Оценка параметров моделей авторегрессии.

## **Раздел 7. Системы эконометрических уравнений**

Общее понятие о системах уравнений, используемых в эконометрике. Структурная и приведенная формы модели. Эндогенные и экзогенные переменные в системе совместных, одновременных уравнений. Оценивание параметров структурной модели. Косвенный метод наименьших квадратов. Двухшаговый и трёхшаговый методы наименьших квадратов. Прогнозирование эндогенных переменных. Применение систем эконометрических уравнений.

## **3.2. Содержание практического блока дисциплины**

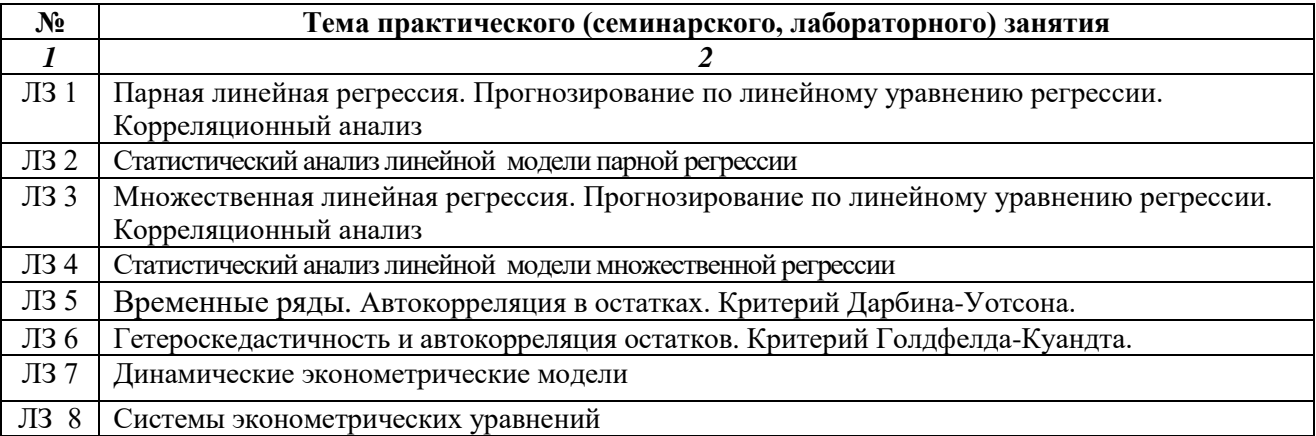

#### **Очная форма обучения (полный срок)**

## **Очно-заочная форма обучения (полный срок, ускоренное обучение, полное ускоренное обучение)**

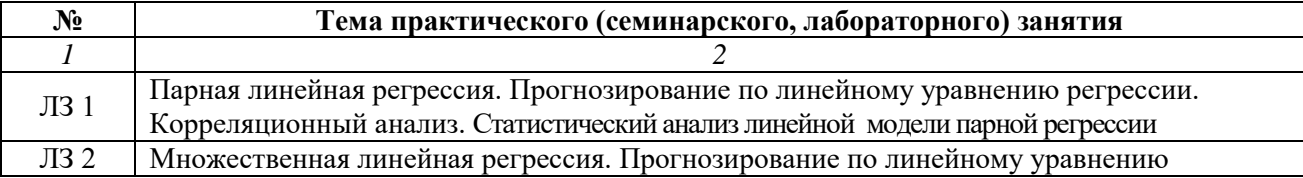

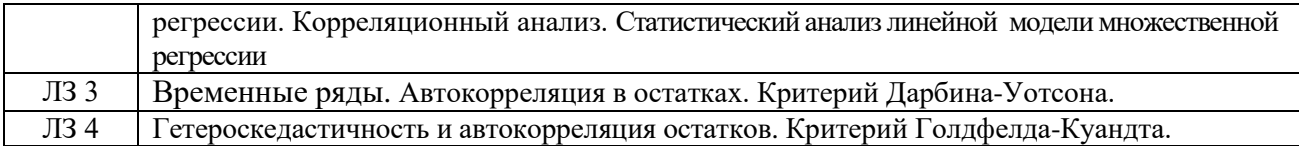

## **Заочная форма обучения (полный срок, ускоренное обучение, полное ускоренное обучение)**

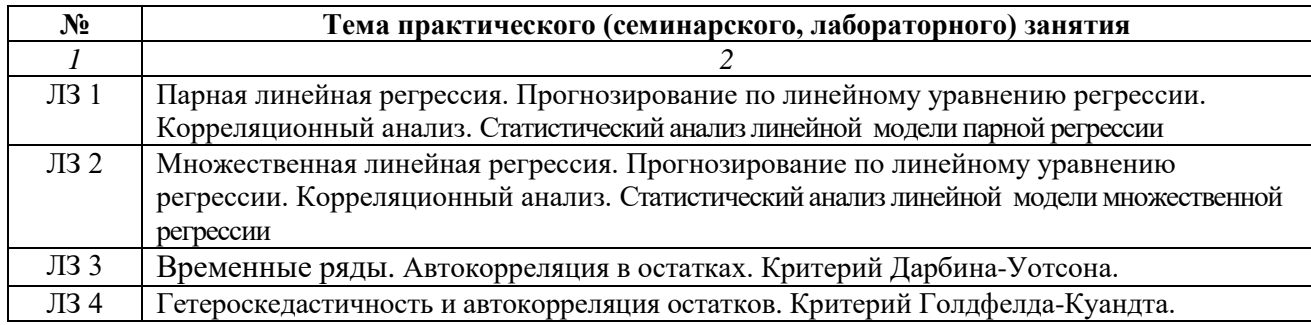

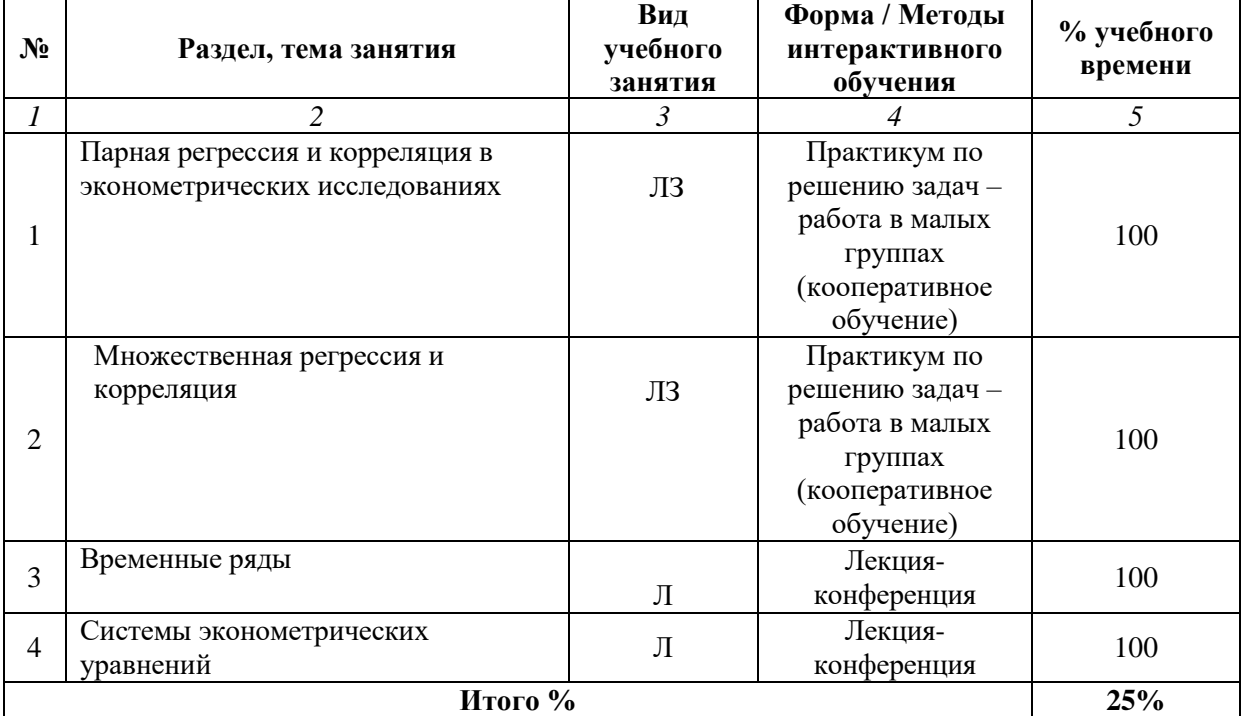

## **3.3. Образовательные технологии Очная форма обучения (полный срок)**

## **Очно-заочная форма обучения (полный срок, ускоренное обучение, полное ускоренное обучение)**

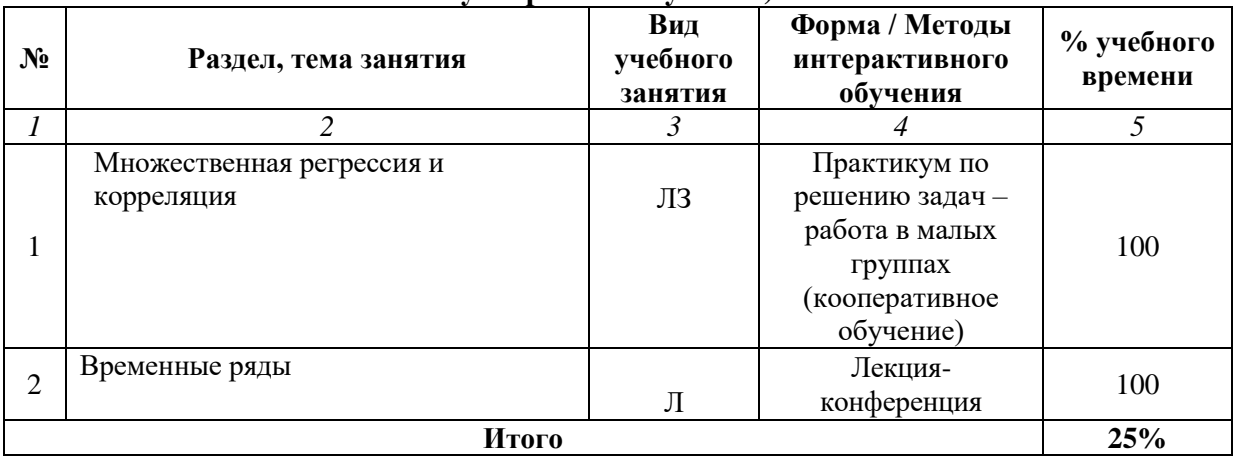

## **Заочная форма обучения (полный срок, ускоренное обучение, полное ускоренное обучение)**

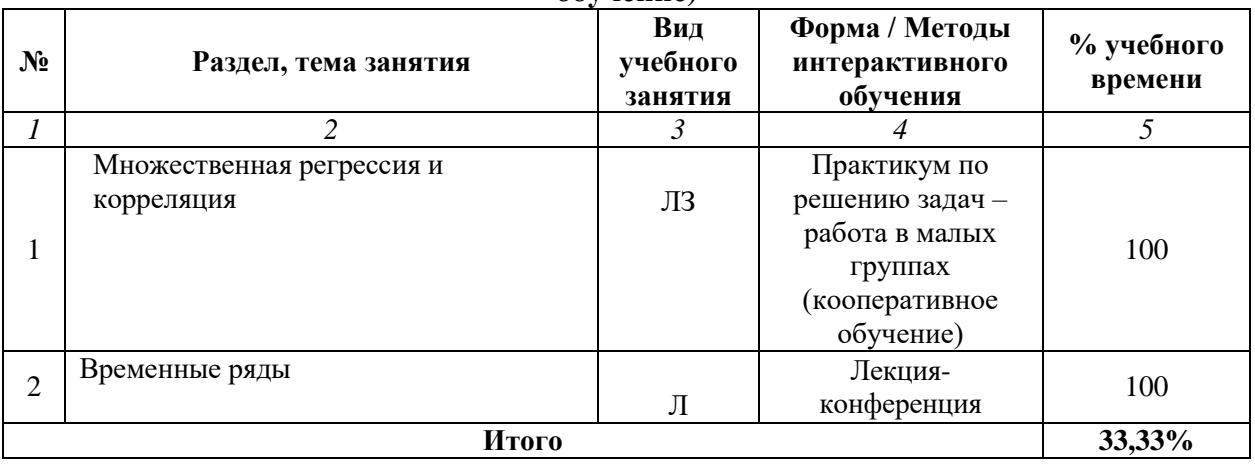

## **Раздел 4. Организация самостоятельной работы обучающихся**

<span id="page-10-0"></span>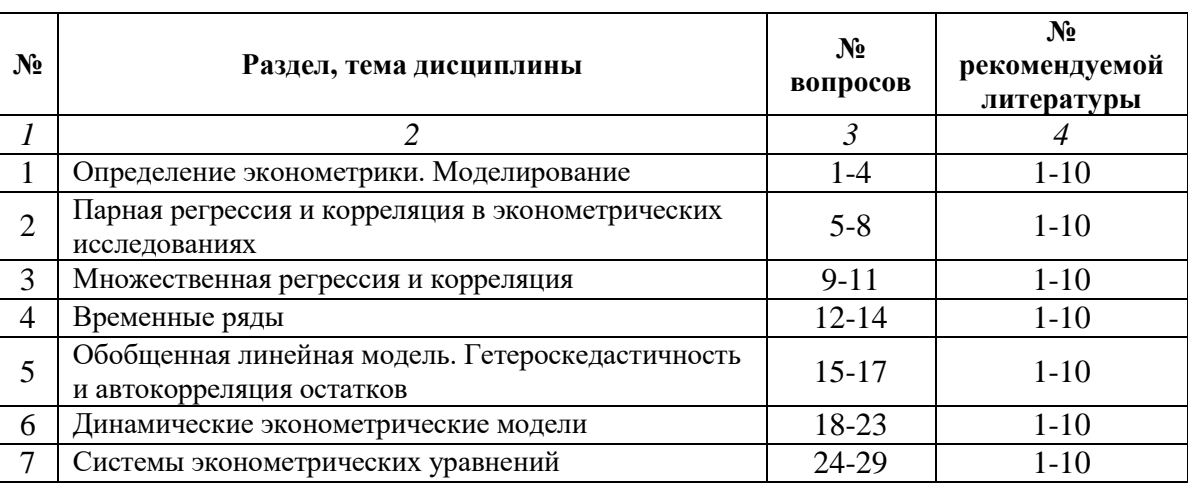

## **4.1. Организация самостоятельной работы обучающихся**

## **Перечень вопросов, выносимых на самостоятельную работу обучающихся**

- 1. Задачи эконометрики в области социально-экономических исследований.
- 2. Примеры использования эконометрических методов для решения экономических задач.
- 3. Особенности эконометрического метода.
- 4. Измерения в экономике.
- 5. Спецификация модели.
- 6. Оценка существенности параметров линейной регрессии и корреляции.
- 7. Дисперсионный анализ результатов регрессии.
- 8. Нелинейные соотношения между экономическими явлениями. Кривая Филлипса. Кривые Энгеля.
- 9. Отбор факторов при построении множественной регрессии.
- 10. Выбор формы уравнения множественной регрессии.
- 11. Частные уравнения регрессии.
- 12. Основные элементы временного ряда.
- 13. Автокорреляция уровней временного ряда и выявление его структуры.
- 14. Коррелограмма временного ряда.
- 15. Гомоскедастичность остатков.
- 16. Гетероскедастичность остатков.
- 17. Проверка линейной регрессии на гетероскедастичность. Критерий Голдфелда-Куандта.
- 18. Общая характеристика моделей с распределённым лагом и моделей авторегрессии.
- 19. Интерпретация параметров моделей с распределённым лагом.
- 20. Изучение структуры лага и выбор вида модели с распределённым лагом.
- 21. Лаги Алмон. Процедура применения метода Алмон.
- 22. Метод Койка.
- 23. Метод главных компонент.
- 24. Общее понятие о системах уравнений, используемых в эконометрике.
- 25. Структурная и приведённая формы модели.
- 26. Оценивание параметров структурной модели.
- 27. Косвенный метод наименьших квадратов (КМНК).
- 28. Двухшаговый метод наименьших квадратов (ДМНК).
- 29. Применение систем эконометрических уравнений.

## **4.2. Перечень учебно-методического обеспечения самостоятельной работы обучающихся**

Самостоятельная работа обучающихся обеспечивается следующими учебно-методическими материалами:

- 1. Указаниями в рабочей программе по дисциплине (п.4.1.)
- 2. Лекционные материалы в составе учебно-методического комплекса по дисциплине
- 3. Заданиями и методическими рекомендациями по организации самостоятельной работы обучающихся в составе учебно-методического комплекса по дисциплине.
- 4. Глоссарием по дисциплине в составе учебно-методического комплекса по дисциплине.

## <span id="page-12-0"></span>**Раздел 5. Фонд оценочных средств для проведения текущего контроля и промежуточной аттестации обучающихся**

*Фонд оценочных средств по дисциплине представляет собой совокупность контролирующих материалов предназначенных для измерения уровня достижения обучающимися установленных результатов образовательной программы. ФОС по дисциплине используется при проведении оперативного контроля и промежуточной аттестации обучающихся. Требования к структуре и содержанию ФОС дисциплины регламентируются Положением о фонде оценочных материалов по программам высшего образования – программам бакалавриата, магистратуры.*

## **5.1. Паспорт фонда оценочных средств**

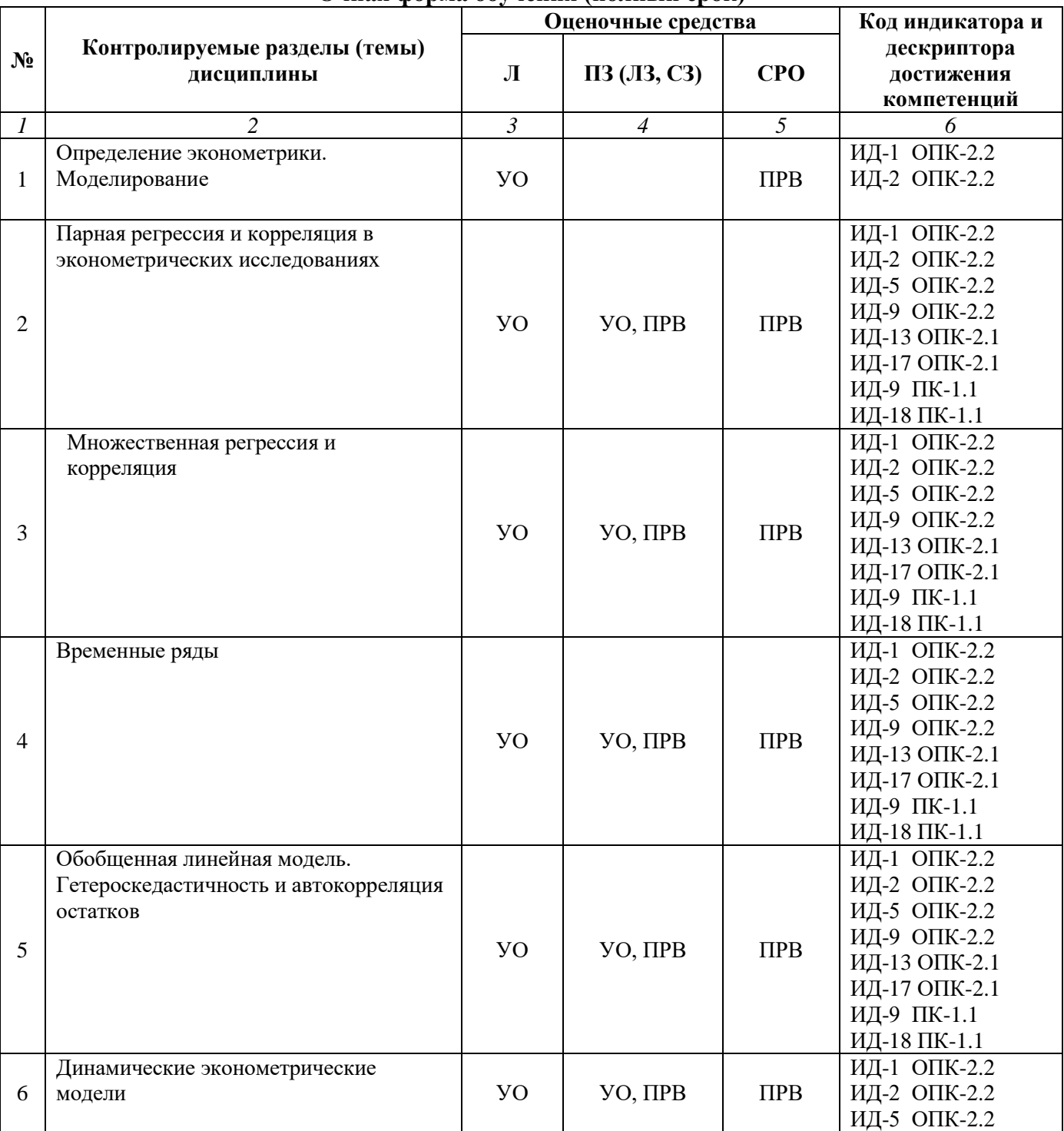

#### **Очная форма обучения (полный срок)**

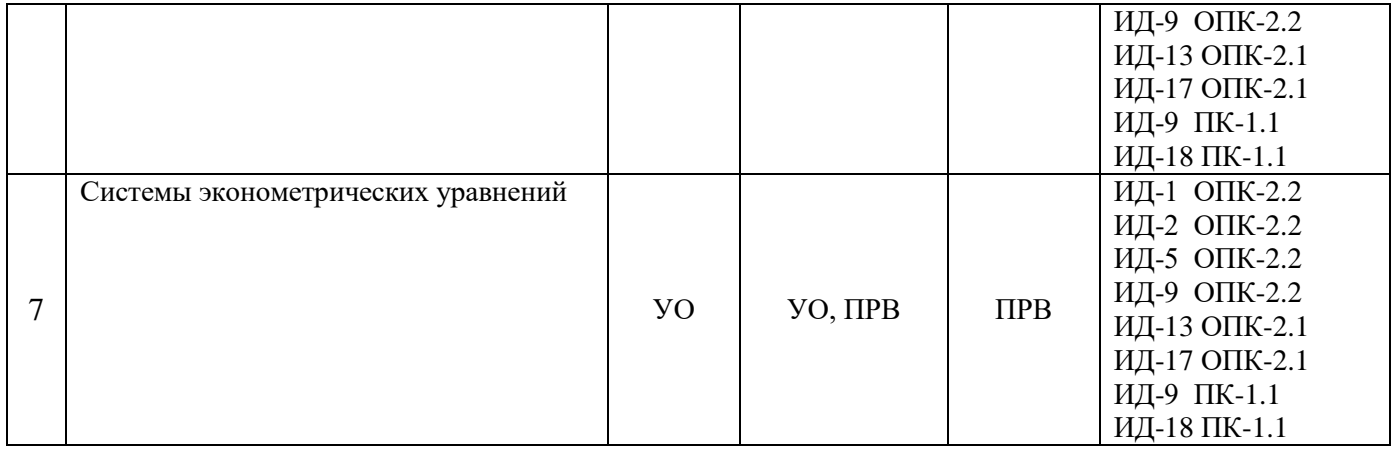

**Очно-заочная форма обучения (полный срок, ускоренное обучение, полное ускоренное обучение)**

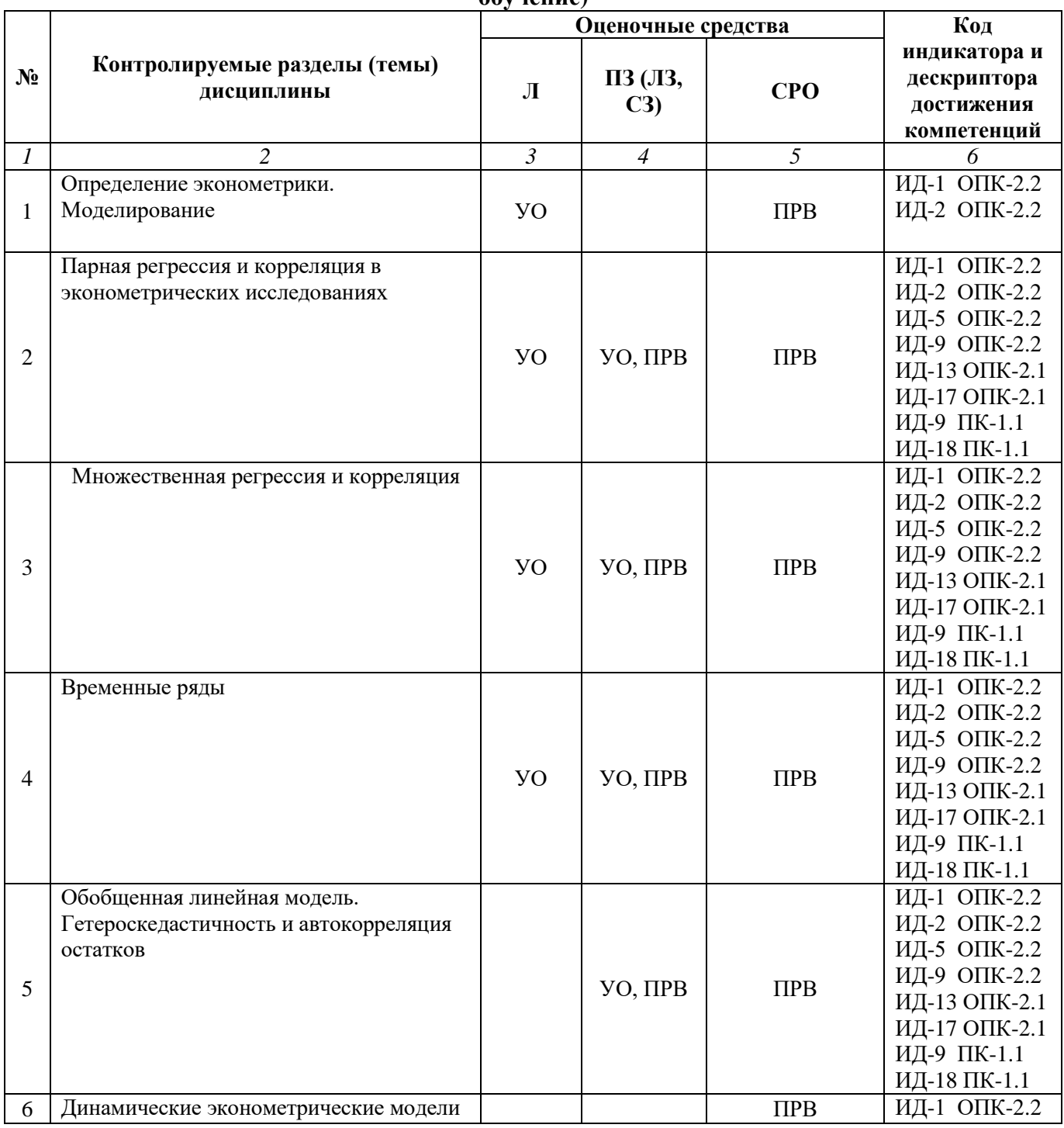

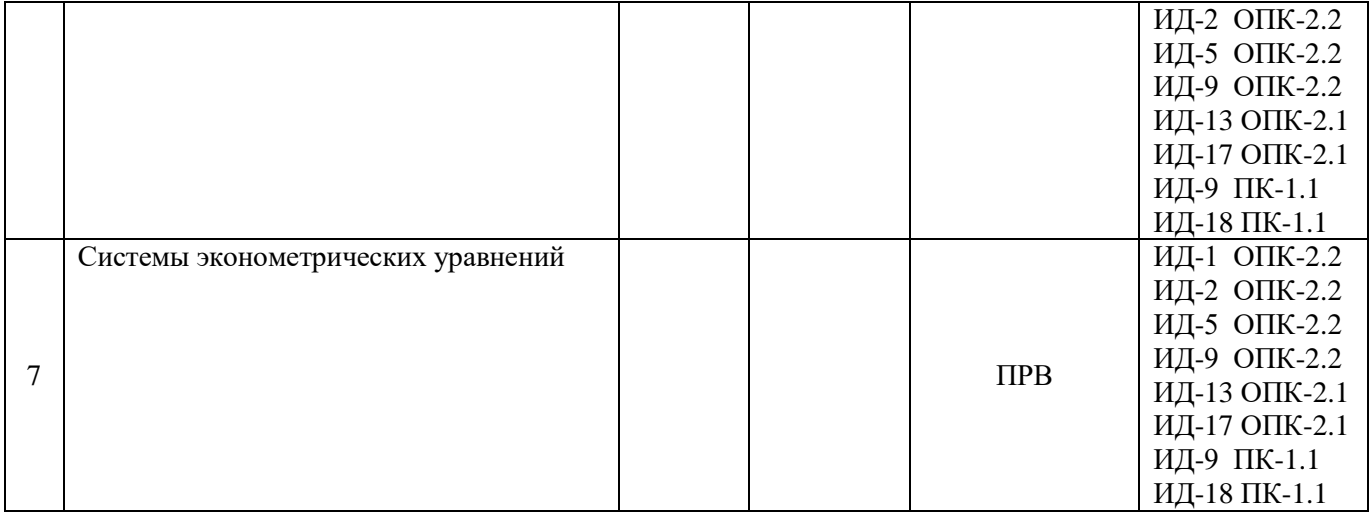

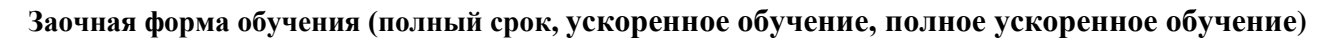

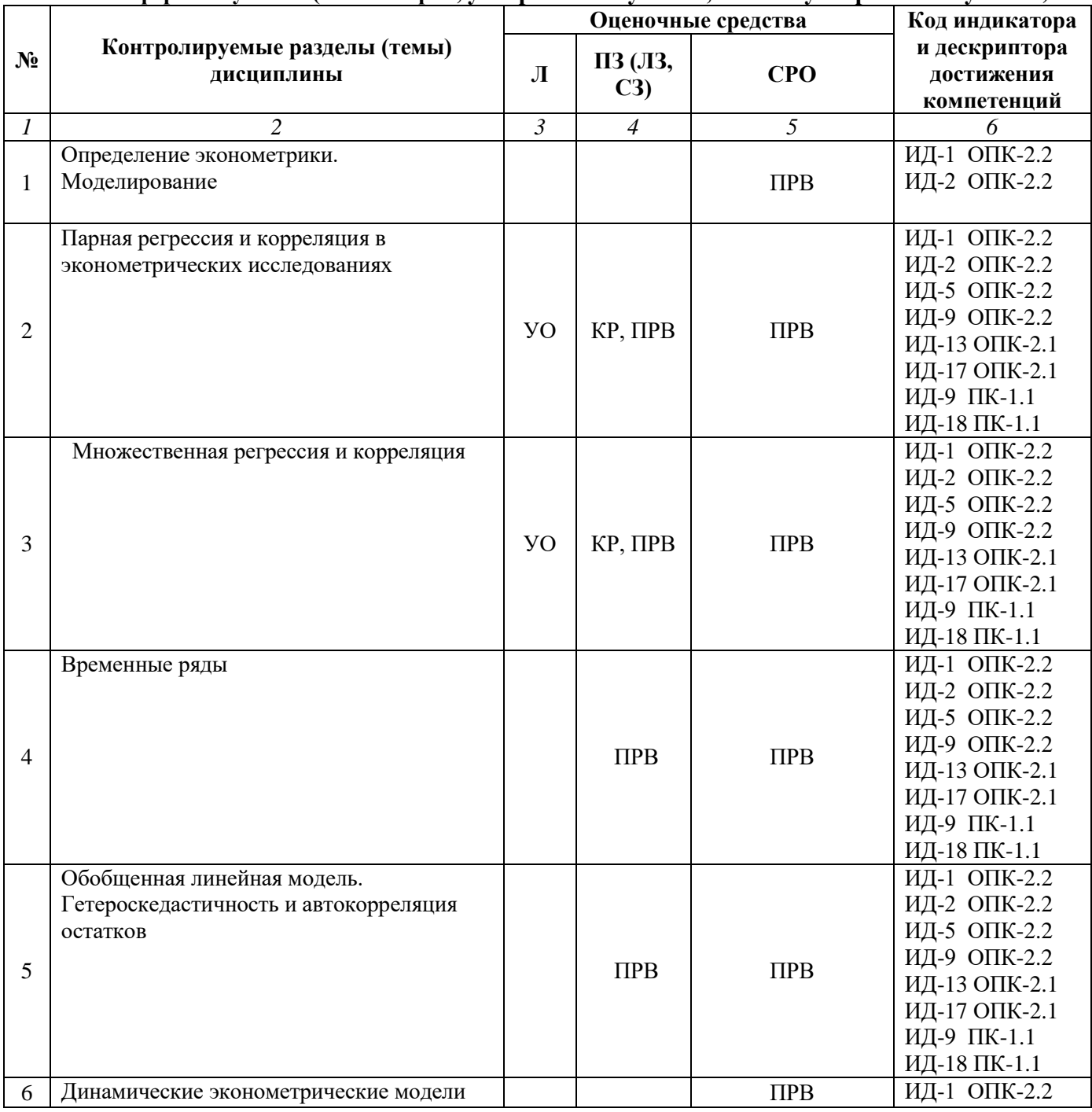

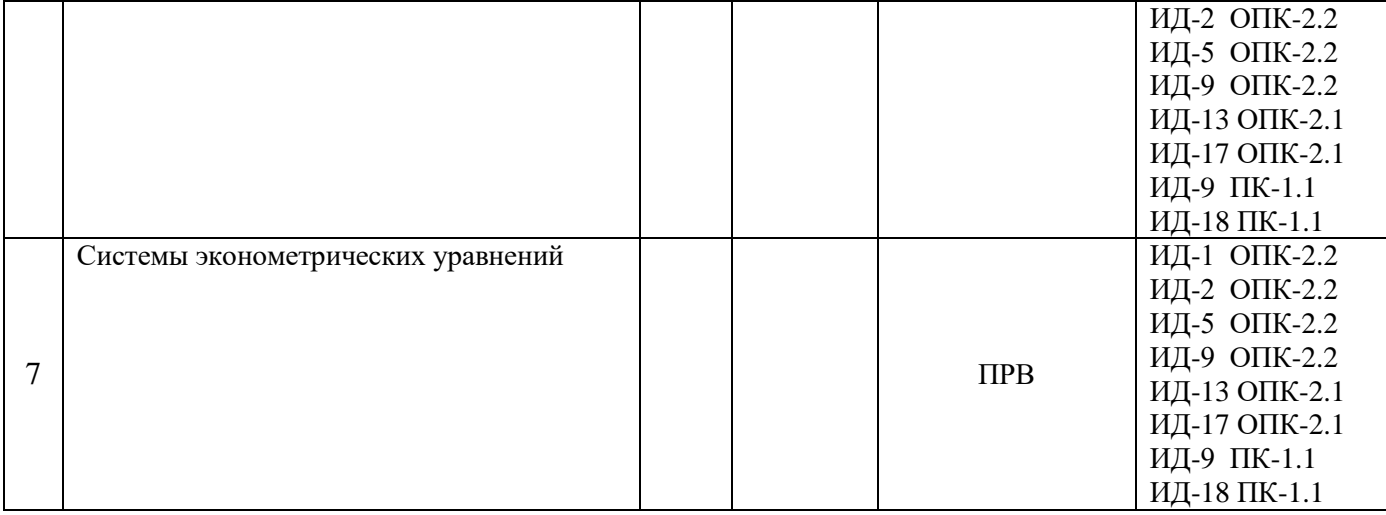

## **Условные обозначения оценочных средств (Столбцы 3, 4, 5):**

*УО* – устный (фронтальный, индивидуальный, комбинированный) опрос;

*ПРВ* – проверка рефератов, конспектов, переводов, решений заданий, выполненных заданий в электронном виде и т.д.;

*КР* – Контрольная работа (аудиторные или домашние, индивидуальные, парные или групповые контрольные, самостоятельные работы, диктанты и т.д.).

## **5.2. Оценочные средства текущего контроля**

## **Перечень практических (семинарских) заданий**

## **Тема 2 «Парная регрессия и корреляция в эконометрических исследованиях»**

## **Лабораторное задание 1.**

## **Задачи для самостоятельного решения**

## **ЗАДАЧА 1.**

**1.** Для анализа зависимости объема потребления *Y* (ден.ед.) домохозяйства в зависимости от располагаемого дохода *X* (ден.ед.) отобрана выборка объема *n* 12 , результаты которой приведены в таблице:

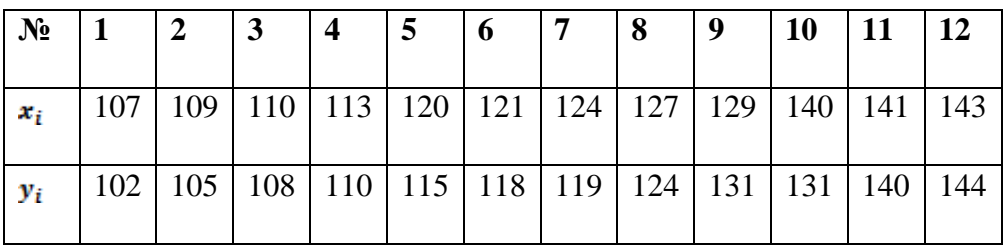

Необходимо:

- найти параметры *a* и *b* линейного уравнения парной регрессии  $y(x)$ ;
- найти коэффициент детерминации;

рассчитать линейный коэффициент парной корреляции и оценить тесноту связи, используя таблицу Чеддока;

- найти среднюю ошибку аппроксимации;  $\frac{1}{2}$
- построить график линейного уравнения регрессии.

## ПОРЯДОК ВЫПОЛНЕНИЯ РАБОТЫ

Данную работу можно выполнить с помощью ППП MS Excel с использованием инструмента анализа данных Сервис/Анализ данных/Регрессия.

- 1. Откройте MS Excel.
- 2. Введите данные в виде столбцов.

3. С помощью мастера диаграмм постройте корреляционное поле и сделайте предположение о характере распределения. Ниже приведенный алгоритм построения корреляционного поля для Excel.

3.1. Активизируйте Мастер диаграмм. В главном меню выберите Вставка/Диаграмма (или на панели инструментов Стандартная щелкните по кнопке Мастер диаграмм).

3.2. В появившимся окне выберите Точечная. Щелкните по кнопке Далее.

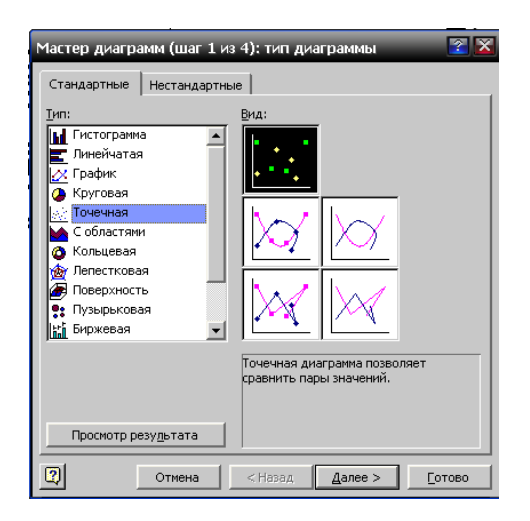

 $3.3. B$ столбцах **HOBOM** диалоговом окне установите флажок размещения  $\bf{B}$ (строках). Добавьте ряд. Заполните диапазон данных. Далее.

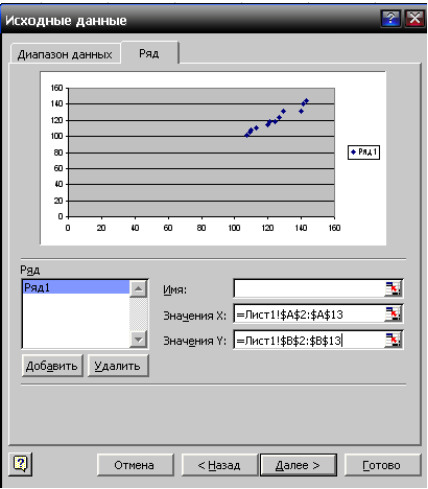

3.4. Заполните параметры диаграммы на разных закладках. Щелкните **Далее**.

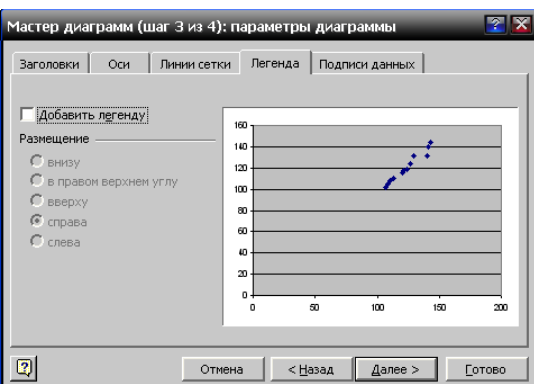

3.5. Укажите место размещения диаграммы. Нажмите **Готово**.

**4.** В главном меню выберете последовательно пункты: **Сервис – Анализ данных – Регрессия***.* (Если в **Сервисе** нет **Анализа данных,** необходимо зайти в **Надстройки** и установить флажок на **Пакет анализа.**)

**5.** Заполните диалоговое окно инструмента Пакета анализа **Регрессия**.

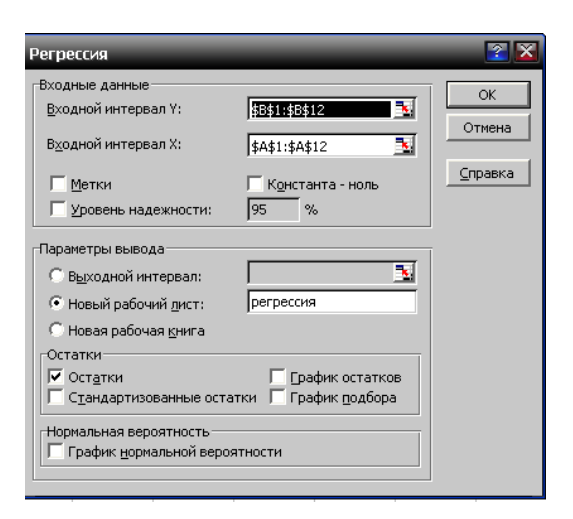

#### **Входные данные**

*Входной интервал Y* – диапазон **(столбец),** содержащий данные результативного признака.

Входной интервал  $X$  – диапазон (столбец), содержащий данные факторов независимого признака.

Метки (да или нет) - флажок, который указывает, содержит ли первая строка названия столбцов или нет. Ставим флажок на Остатках.

В результате выбора ОК получим Итоги регрессионного анализа, содержащие 4 таблицы: Регрессионная статистика, Дисперсионный анализ, Таблица без названия, Вывод остатков.

В этой задаче вам понадобятся данные трех таблиц:

## Таблица 1

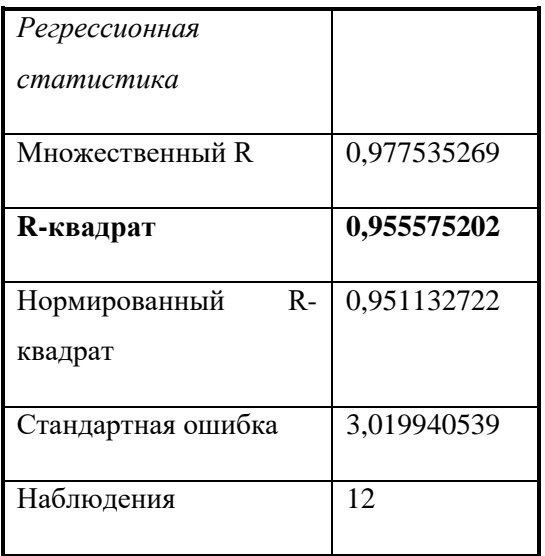

## Таблица 2.

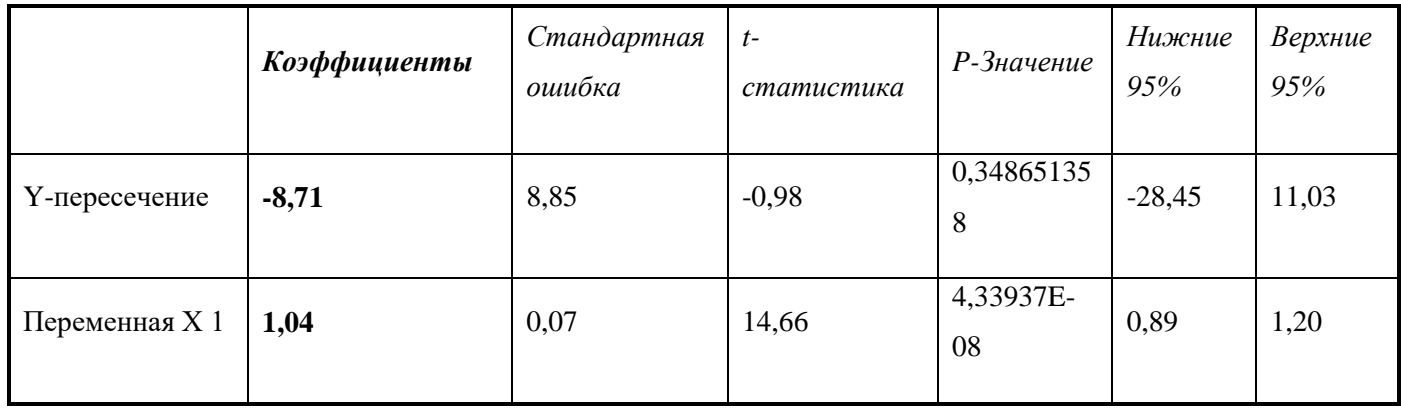

## Таблица 3.

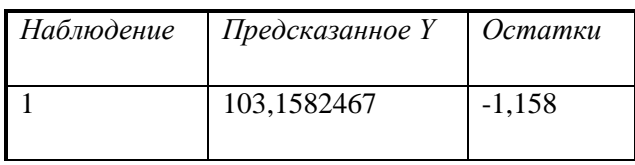

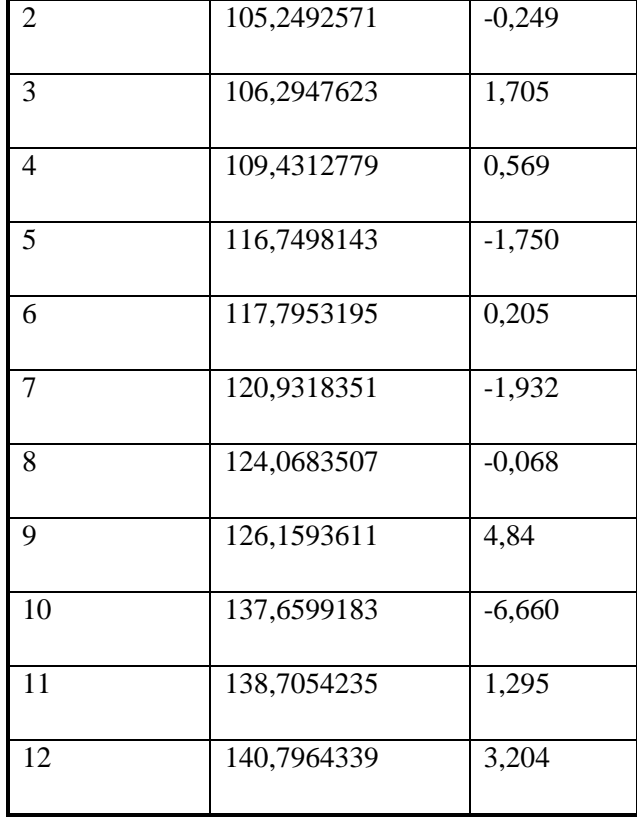

# **I. Найти параметры**  *a* **и** *b* **линейного уравнения парной регрессии.**

**6.** Из таблицы 2 из второго столбца находим параметры линейной регрессии  $a,b$  .

**7**. Запишите в бланк отчета уравнение регрессии.

**8**. Сделайте вывод.

## **II. Найти коэффициент детерминации;**

**9.** Найдите коэффициент детерминации  $\,R^{\,2}\,$  из таблицы 1. Значение занесите в бланк отчета.

**10.** Сделайте вывод.

**III. Рассчитать линейный коэффициент парной корреляции и оценить тесноту связи, используя таблицу Чеддока.**

**11.** Возвратитесь обратно в тот лист, где размещены исходные данные.

**12.** В главном меню выберите последовательно пункты: **Сервис – Анализ данных – корреляция***.* Появится диалоговое окно:

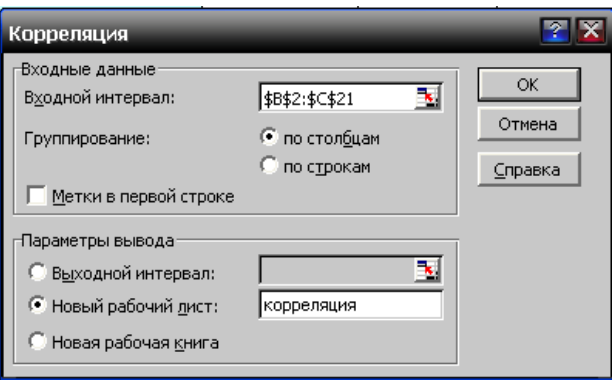

13. Заполните диалоговое окно в соответствии с рисунком. В поле Входной интервал введите данные столбцов Х и У.

14. Нажмите ОК. Появится новый лист, содержащий таблицу:

## Таблина 4.

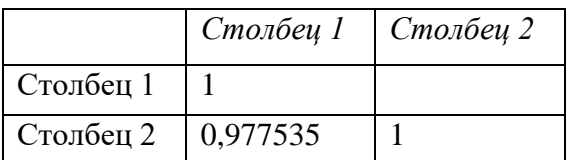

15. Из таблицы найдите коэффициент корреляции между величинами Х и У.

16. Сделайте вывод о характере связи.

## IV. Найти среднюю ошибку аппроксимации.

Средняя ошибка аппроксимации рассчитывается по формуле (7). Для нахождения средней ошибки аппроксимации воспользуемся таблицей 3 (Вывод остатков), расположенной в листе «Регрессия».

**17.** Скопируйте из таблицы 3 столбец «остатки»  $e_i = y_i - \hat{y}_i$ . Вставьте их рядом с исходными ланными.

**18.** Дополните таблицу данных столбцом  $e_i/y_i$  (т.е. необходимо разделить остатки на соответствующие экспериментальные значения результативного признака).

**19.** Рассчитайте столбец  $\begin{vmatrix} e_i \\ y_i \end{vmatrix}$ . Сначала выделите ячейку, в которой хотите разместить ответ. Затем в главном меню выберите Вставка/функция. В окне Категория выберите Математические, затем в окне Функция - ABS. Выделите число, для которого хотите рассчитать абсолютное значение. Щелкните по кнопке ОК.

20. Используя процедуру Автосумма, вычислите среднее значение  $|e_i \rangle y_i|$  Умножив данное значение на 100%, получим среднюю ошибку аппроксимации:

Должна получиться такая таблица:

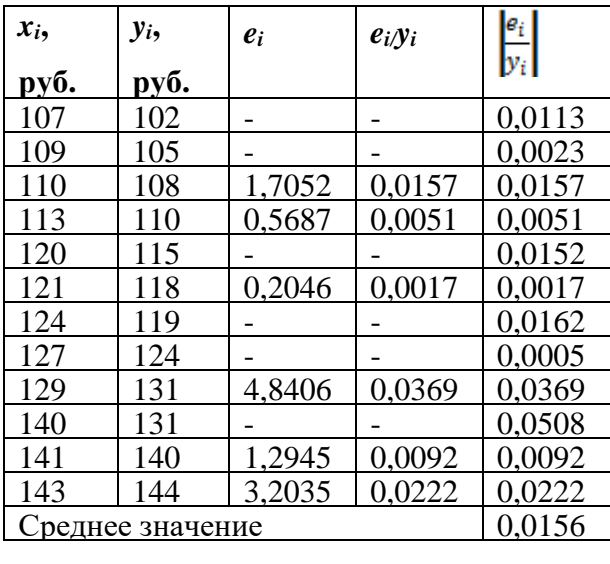

## **V. Построить уравнение регрессии**

**21.** Выделите экспериментальные точки на графике. Щелкните правой кнопкой мышки. В появившимся окне выберите **Добавить линию тренда**.

**22.** В диалоговом окне выберите тип линии тренда **Линейная**. В качестве дополнительной информации на диаграмме можно отобразить уравнение регрессии и индекс детерминации  $R^2$ . Нажмите **ОК**.

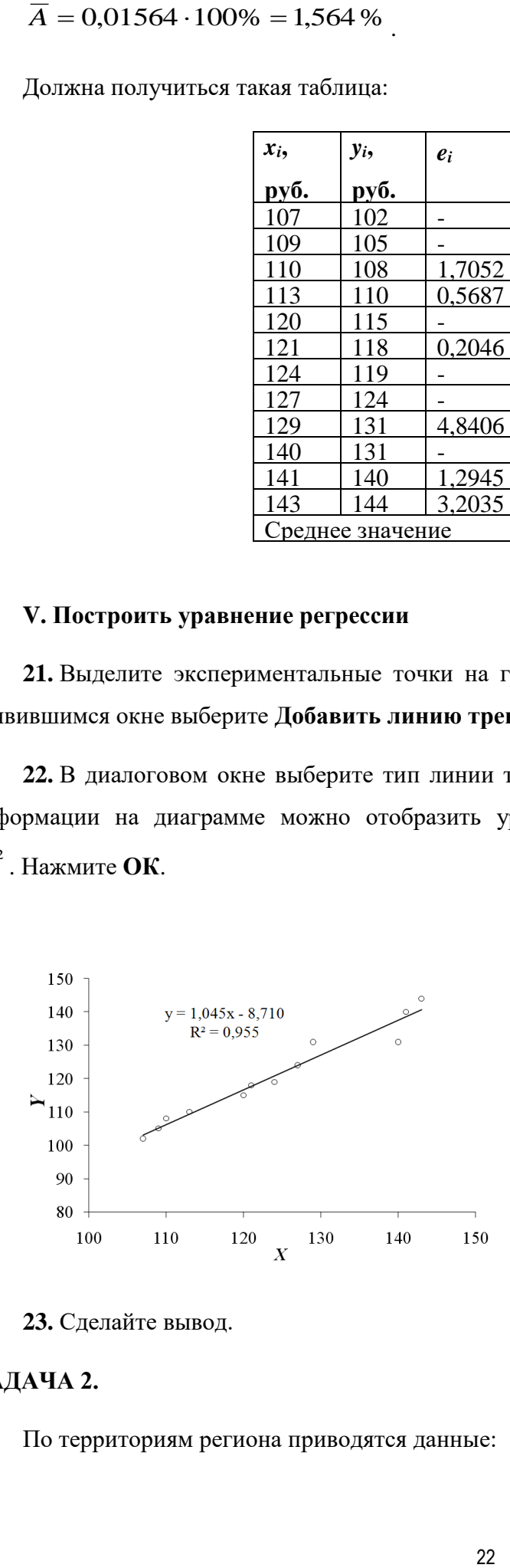

**23.** Сделайте вывод.

## **ЗАДАЧА 2.**

По территориям региона приводятся данные:

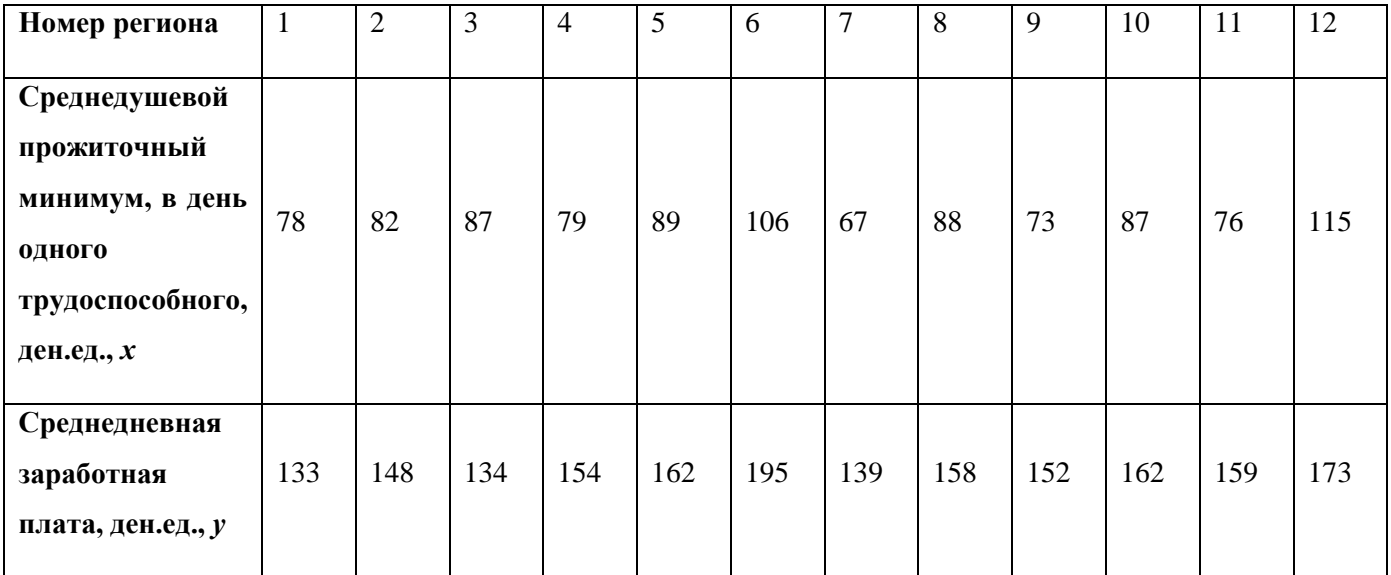

найти параметры  $a$  и  $b$  линейного уравнения парной регрессии  $\hat{y}_i(x_i)$ .

найти коэффициент детерминации;

рассчитать линейный коэффициент парной корреляции и оценить тесноту связи, используя таблицу Чеддока;

оценить статистическую значимость параметров уравнения регрессии. **ИСПОЛЬЗУЯ**  $t$  – статистику Стьюдента и путем расчета доверительных интервалов каждого из показателей с 95% надежностью;

вычислить прогнозное значение  $y_0$  при прогнозном значении  $x_0$ , составляющем 110 % от  $\equiv$ среднего уровня;

оценить точность прогноза, рассчитав ошибку прогноза и его доверительный интервал;

полученные результаты изобразить графически и привести экономическое обоснование.

## ПОРЯДОК ВЫПОЛНЕНИЯ РАБОТЫ

Решение задачи в Excel с использованием инструмента анализа данных Сервис/Анализ данных/Регрессия.

При помощи данного пакета некоторые величины считаются автоматически, а некоторые необходимо рассчитать самим.

1. Ввелите ланные в виле столбнов.

2. Расположите данные по возрастанию переменой  $X$ .

3. В главном меню выберите последовательно пункты: Сервис - Анализ данных -

Регрессия (Если в Сервисе нет Анализа данных, необходимо зайти в Надстройки и установить флажок на Пакет анализа)

4. Заполните диалоговое окно инструмента Пакета анализа Регрессия.

#### Входные данные

Входной интервал  $Y$  – диапазон (столбец), содержащий данные результативного признака.

Входной интервал  $X$  - диапазон (столбец), содержащий данные факторов независимого признака.

Метки (да или нет) - флажок, который указывает, содержит ли первая строка названия столбнов или нет.

В результате выбора ОК получим Итоги регрессионного анализа, содержащие 3 таблицы:

1) Регрессионная статистика; 2) Дисперсионный анализ; 3) Таблица без названия.

В этой задаче вам понадобятся данные двух таблиц (1 и 3).

Выполните первый пункт данной залачи: найлите параметры  $a$  и  $b$  линейного уравнения парной регрессии  $Y(X)$ .

5. Из таблицы 3 из второго столбца найлите параметры линейной регрессии  $a_{\rm H} b_{\rm H}$ .

6. Запишите уравнение регрессии в бланке отчета. Сделайте вывод.

#### Выполните второй пункт. Найлите коэффициент летерминации.

7. Коэффициент детерминации найдите из таблицы 1. Сделайте вывод.

Выполните третий пункт. Рассчитать линейный коэффициент парной корреляции и оценить тесноту связи, используя таблицу Чеддока.

8. Вернитесь обратно в тот лист, где размещены исходные данные.

9. Выделите пустую клетку, в которой вы хотите разместить коэффициент корреляции.

10. В главном меню выберите Вставка/функция.

11. B окне Категория выберите Статистические, затем в окне Функция КОРРЕЛ. Заполните диалоговое окно. Шелкните по кнопке ОК.

12. Сделайте вывод.

Выполните четвертый пункт. Оцените статистическую значимость параметров регрессии, используя  $t$  – статистику Стьюдента и путем расчета доверительных интервалов

#### каждого из показателей с 95% надежностью.

Воспользуемся статистикой Стьюдента. По условию уровень надежности 95%, значит, уровень значимости равен  $\alpha$  = 1 – 95% / 100% = 0,05

13. Оцените значимость коэффициентов регрессии с помощью  $t$  – статистики Стьюдента.

1) Выдвигаем нулевую гипотезу  $H_0$  об отсутствии линейной связи между переменными X и  $Y$ . Конкурирующая гипотеза  $H_1$  — между переменными  $X$  и  $Y$  существует линейная связь.

2) Из столбца « $t$  – статистика» таблицы 3 находим  $t_a$ ,  $t_b$ .

3) Найдите критическое значение коэффициента Стьюдента <sup>t</sup> ma6n. Выделите клетку, в которой вы хотите разместить значение <sup>*I табл*</sup>. Выполните последовательно процедуры: Вставкафункция-статистические-СТЬЮДРАСПОБР. Введите значения уровня значимости  $\alpha = 0.05$  и числа степеней своболы  $k = n - 2$ . Нажмите ОК.

4) Сравните ланное значение с фактическими значениями  $t_a, t_b$ . Слелайте вывол. Запишите в бланк отчета.

## Интервальная оценка коэффициентов линейной регрессии

14. Из столбцов «нижние 95%» и «верхние 95%» таблицы 3 найдите, в каком диапазоне меняются параметры линейной регрессии  $a<sub>h</sub> b$ . Запишите результат.

Выполните пятый пункт. Вычислите прогнозное значение  $y_0$  при прогнозном значении  $x_0$ , составляющем 110 % от среднего уровня:

 $X$ переменной любым 15. Найдите среднее значение известным ДЛЯ **Bac** способом. Вычислите  $x_0$ .

**16.** Подставьте значение  $x_0$  в полученное уравнение регрессии. Найдите прогнозное значение зависимой переменной. Запишите результат.

Выполните шестой пункт. Оцените точность прогноза, рассчитав ошибку прогноза и его доверительный интервал.

17. Рассчитайте ошибку прогноза по формуле:

$$
\Delta_0 = t_{m\alpha\delta\eta} \cdot m_0 \tag{22}
$$

здесь  $t_{ma6n}$  – табличное (критическое) значение  $t$  – статистики при заданном уровне

значимости  $\alpha = 1 - \gamma$  и числе степеней свободы  $k = n - 2$ .  $m_0$  — стандартная ошибка предсказания, вычисляемая по формуле:

$$
m_0 = s_{ocm} \sqrt{1 + \frac{1}{n} + \frac{(x_0 - \overline{x})^2}{\sum (x_i - \overline{x})^2}}
$$
(23)  

$$
s_{ocm} = \sqrt{\frac{\sum (y_i - \hat{y}_i)^2}{n - 2}}
$$
 (23)  
– 
$$
c_{T}
$$
 (23)

статистика).

18. Найдите доверительный интервал (интервал прогноза) для прогнозов индивидуальных значений  $\hat{y}_0$  по формуле:

таблицы 1 (регрессионная

$$
\hat{y}_0 - \Delta_0 < y_0 < \hat{y}_0 + \Delta_0
$$

19. Полученные данные занесите в таблицу. Сделайте вывод.

Выполните седьмой пункт. Найденное уравнение регрессии изобразить графически и привести экономическое обоснование.

**20.** С помощью мастера диаграмм строим график зависимости  $Y(X)$ .

1) Активизируйте Мастер лиаграмм. В главном меню выберите **Вставка/Лиаграмма** (или на панели инструментов Стандартная щелкните по кнопке Мастер диаграмм).

2) В появившимся окне выберите Точечная. Нажмите Далее.

3) В новом диалоговом окне установите флажок размешения в столбцах (строках). Добавьте ряд. Заполните диапазон данных. Далее.

4) Заполните параметры диаграммы на разных закладках. Нажмите Лалее.

5) Укажите место размещения диаграммы. Нажмите Готово.

6) Выделите экспериментальные точки на графике. Щелкните правой кнопкой мышки. В появившимся окне выберите Добавить линию тренда. Нажмите ОК.

21. Сделайте вывод.

#### Тема 3 «Множественная регрессия и корреляция»

Лабораторное задание 2.

#### Задачи для самостоятельного решения

## ЗАДАЧА 1

26

В таблице представлены данные предприятий:  $y - \phi$ ондоотдача,  $x_1 - \phi$ ереднечасовая производительность печей,  $x_2$  - удельный вес активной части основных производственных фондов (числа условные).

|                |           | номер           | $\mathbf{y}$    | $x_1$           | $\mathfrak{x}_2$ |
|----------------|-----------|-----------------|-----------------|-----------------|------------------|
|                |           | наблюдения, і   |                 |                 |                  |
|                |           | $\mathbf{1}$    | 26              | 37              | 39               |
|                |           | $\overline{2}$  | $\overline{33}$ | 33              | $\overline{40}$  |
|                |           | $\overline{3}$  | 24              | $\overline{15}$ | $\overline{35}$  |
|                |           | $\overline{4}$  | $\overline{29}$ | $\overline{36}$ | 48               |
|                |           | $\overline{5}$  | $\overline{42}$ | $\overline{26}$ | $\overline{53}$  |
|                |           | $\overline{6}$  | 24              | 24              | 42               |
|                |           | $\overline{7}$  | $\overline{52}$ | $\overline{15}$ | 54               |
|                |           | 8               | 56              | 33              | 54               |
|                |           | $\overline{9}$  | $\overline{26}$ | $\overline{44}$ | $\overline{50}$  |
|                |           | $\overline{10}$ | $\overline{45}$ | $\overline{34}$ | $\overline{53}$  |
|                |           | $\overline{11}$ | 27              | 63              | $\overline{46}$  |
|                |           | 12              | 54              | $\overline{8}$  | $\overline{50}$  |
|                |           | 13              | 34              | 44              | 43               |
|                |           | 14              | 48              | 43              | $\overline{55}$  |
|                |           | $\overline{15}$ | $\overline{45}$ | $\overline{31}$ | $\overline{51}$  |
| 1. Рассчитайте | параметры | линейного       | уравнения       |                 |                  |

множественной регрессии

 $\hat{y} = b_0 + b_1 x_1 + b_2 x_2$ 

2. Найдите индекс множественной корреляции, индекс множественной детерминации и скорректированный коэффициент детерминации.

3. Постройте матрицу парных коэффициентов корреляции. Исследуйте модель на наличие мультиколлинеарности между объясняющими переменными.

4. Проверьте нулевую гипотезу о значимости уравнения с помощью  $F$  - критерия на уровне  $0,05.$ 

5. Оцените статистическую значимость параметров регрессионной модели с помощью  $t$ критерия на уровне 0,05.

6. Сделайте вывод. Какой экономический смысл имеют коэффициенты регрессии.

## ПОРЯДОК ВЫПОЛНЕНИЯ РАБОТЫ

#### Решение задачи с помощью ППП MS Excel

Предполагается, что объясняемая переменная  $Y$  зависит от двух факторов  $X_1$  и  $X_2$ , поэтому уравнение регрессии будем искать в виде:

 $\hat{y} = b_0 + b_1 x_1 + b_2 x_2$ 

1. В главном меню выбрать последовательно пункты: Сервис - Анализ данных - Регрессия

2. Заполнить диалоговое окно инструмента Пакета анализа Регрессия

#### Входные данные:

*Входной интервал*  $Y$  – диапазон (столбец или строка), содержащий данные результативного признака. – Необходимо выделить столбец с признаком  $y$ .

Входной интервал  $X$  – диапазон, содержащий данные факторов независимых признаков (одновременно выделяются столбцы, содержащие значения факторных признаков  $x_1$  и  $x_2$ )

Метки (да или нет) - флажок, который указывает, содержит ли первая строка названия столбцов или нет.

Введите название листа, в котором будут выведены результаты расчета, заполнив поле Новый рабочий лист.

Нажмите ОК. На отдельном листе появятся итоги регрессионного анализа, содержащие 3 таблины:

Регрессионная статистика

Дисперсионный анализ:

Таблииа без названия

(коэффициенты) уравнения регрессии 3. Параметры находятся в таблице  $6e<sub>3</sub>$ названия. Запишите линейное уравнение регрессии в бланк отчета.

4. Из таблицы «Регрессионная статистика» выпишите в бланк отчета значения индекс

28

множественной корреляции, индекс множественной детерминации и скорректированный коэффициент детерминации.

5. Найдите матрицу парных коэффициентов корреляции с помощью EXCEL. В главном меню выбрать последовательно пункты: Сервис - Анализ данных - Корреляция. Заполнить диалоговое окно ввода данных и параметров вывода: Входной интервал - следует указать все столбцы, содержащие значения результативного и факторных признаков. Выходной интервал достаточно указать левую верхнюю ячейку будущей матрицы. Нажмите ОК.

6. Выпишите значения коэффициентов парной корреляции и слелайте выводы о характере связи между результативным признаком  $Y$  с каждым из действующих факторов  $X_1, X_2$  и характере межфакторной связи.

7. Оцените статистическую значимость уравнения в целом. Для оценки качества уравнения регрессии в целом необходимо проверить значимость индекса детерминации  $R^2$ : проверяется нулевая гипотеза  $H_0$ :  $R^2 = 0$ , используется  $F$  – критерий.

7.1 Наблюдаемое значение критерия  $F_{\mu a\delta n}$  можно взять из таблицы Дисперсионный анализ.

7.2. Найдите табличное значение критерия Фишера. Выделите клетку, в которой должно появиться значение  $F$ -критерия. В главном меню выберите **Вставка/функция**. В окне Категория выберите Статистические, затем в окне Функция - FPACПОБР. Заполните диалоговое окно. Щелкните по кнопке ОК. Появится табличное значение критерия Фишера.

**7.3.** Сравните критическое значение  $F$  – критерия с наблюдаемым значением. Сделайте вывод.

8. Для статистической оценки значимости коэффициентов регрессии  $(b_0, b_1, b_2)$ используем  $t$ -статистику Стьюдента. Проверяется нулевая гипотеза  $H_0: b_0 = 0$ ,  $b_1 = 0$ ,  $b_2 = 0$ . Наблюдаемые значения критерия Стьюдента  $t_{b_0}, t_{b_1}, t_{b_2}$  можно найти в Таблице.

8.1. Найдите критическое значение коэффициента Стьюдента <sup>I табл</sup>. Выделите клетку, в которой вы хотите разместить значение  $t_{m\omega}$ . Выполните последовательно процедуры: Вставкафункция-статистические-СТЬЮДРАСПОБР. Введите значения уровня значимости  $\alpha = 0.05$  и числа степеней своболы  $k = n-3$ . Нажмите **ОК.** 

8.2. Сравните <sup>t<sub>табл</sub></sup> с наблюдаемыми значениями критерия Стьюдента. Сделайте вывод о

статистической значимости параметров уравнения регрессии.

## Тема 4 «Временные ряды»

## Лабораторное задание 3.

## Задачи для самостоятельного решения

## ЗАДАЧА 1

Для статистических данных, представленных в таблице, проверьте наличие автокорреляции на уровне значимости 0,05, используя критерий Дарбина - Уотсона. Сделайте вывод о пригодности полученного уравнения регрессии для построения прогнозов.

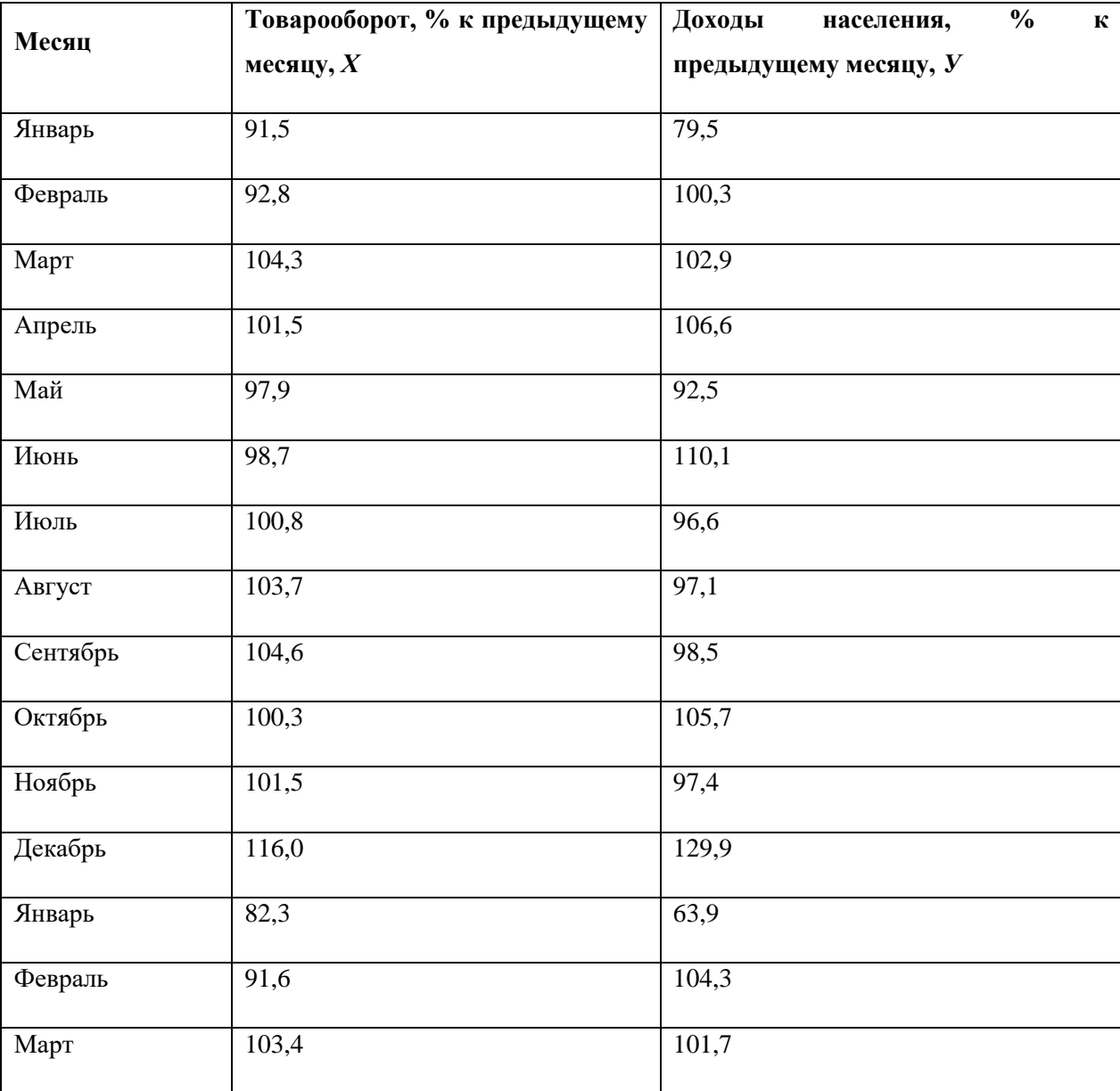

## ПОРЯДОК ВЫПОЛНЕНИЯ РАБОТЫ

1. В главном меню выберите последовательно пункты: Сервис - Анализ данных -Регрессия

2. Заполните диалоговое окно инструмента Пакета анализа Регрессия

## Входные данные:

*Входной интервал*  $Y$  – диапазон (столбец или строка), содержащий данные результативного признака. – Необходимо выделить столбец с признаком  $y$ .

Входной интервал  $X$  – диапазон, содержащий данные факторов независимых признаков (одновременно выделяются столбцы, содержащие значения факторных признаков  $x_1$  и  $x_2$ )

Метки (да или нет) - флажок, который указывает, содержит ли первая строка названия столбцов или нет.

Введите название листа, в котором будут выведены результаты расчета, заполнив поле Новый рабочий лист.

Поставьте флажок Остатки

3. Нажмите ОК. На отдельном листе появятся итоги регрессионного анализа, содержащие 4 таблины:

Регрессионная статистика

Лисперсионный анализ

Таблица без названия

Вывод остатка

4. Из Таблицы без названия выпишите значения коэффициентов уравнения регрессии и запишите само уравнение.

5. Из таблицы Вывод остатка скопируйте два столбца «Предсказанное  $\hat{y}_t$ » и «Остатки  $e_t$ » и добавьте их в исходную таблицу данных.

**6.** Дополните таблицу данных столбцами « $e_{t-1}$ », «Квадрат разности остатков  $(e_t - e_{t-1})^2$ » и «Квалрат остатка  $e_t^2$ ».

7. Используя процедуру Автосумма, вычислите нужные суммы  $\sum_{t=2}^{T} (e_t - e_{t-1})^2$ ,  $\sum_{t=1}^{T} e_t^2$ 

В результате выполнения пп.1 - 3 получаем таблицу:

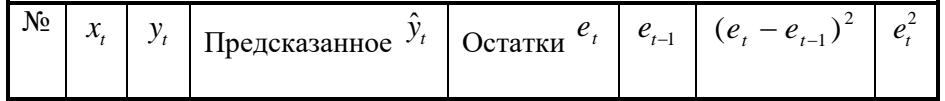

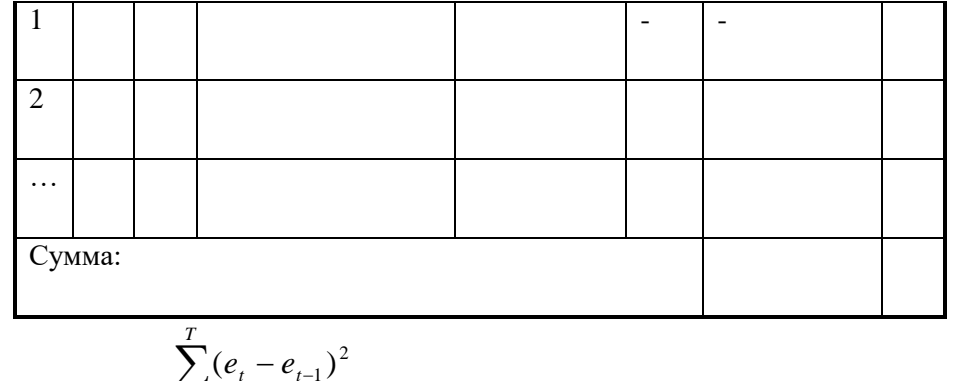

$$
DW = \frac{\sum_{t=2}^{T} (e_t - e_{t-1})^2}{\sum_{t=1}^{T} e_t^2}
$$

8. По формуле

вычислите значение статистики  $DW$ .

9. По таблице критических точек Дарбина-Уотсона определите значения критерия Дарбина-Уотсона  $d_i$  (нижнее) и  $d_u$  (верхнее) для заданного числа наблюдений  $n$ , числа независимых переменных модели  $k=1$  и уровня значимости  $\alpha = 0.05$ .

**10.** По этим значениям числовой промежуток  $[0,4]$  разбейте на пять отрезков:

- $0 \leq DW \leq d_l$
- $d_l \leq DW \leq d_u$
- $d_u \le DW \le 4-d_u$
- $-4-d_u \le DW \le 4-d_l$
- $4-d_{i} \leq DW \leq 4$

11. Определите, какому отрезку принадлежит найденное значение  $DW$  и сделайте вывод.

Тема 5 «Обобщенная линейная модель. Гетероскедастичность и автокорреляция остатков» Лабораторное задание 4.

## Задачи для самостоятельного решения

## ЗАДАЧА 1

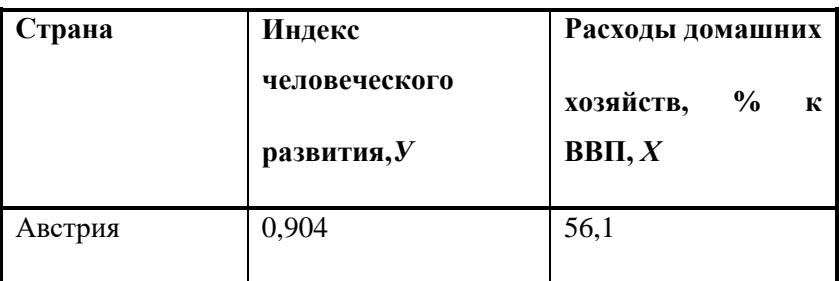

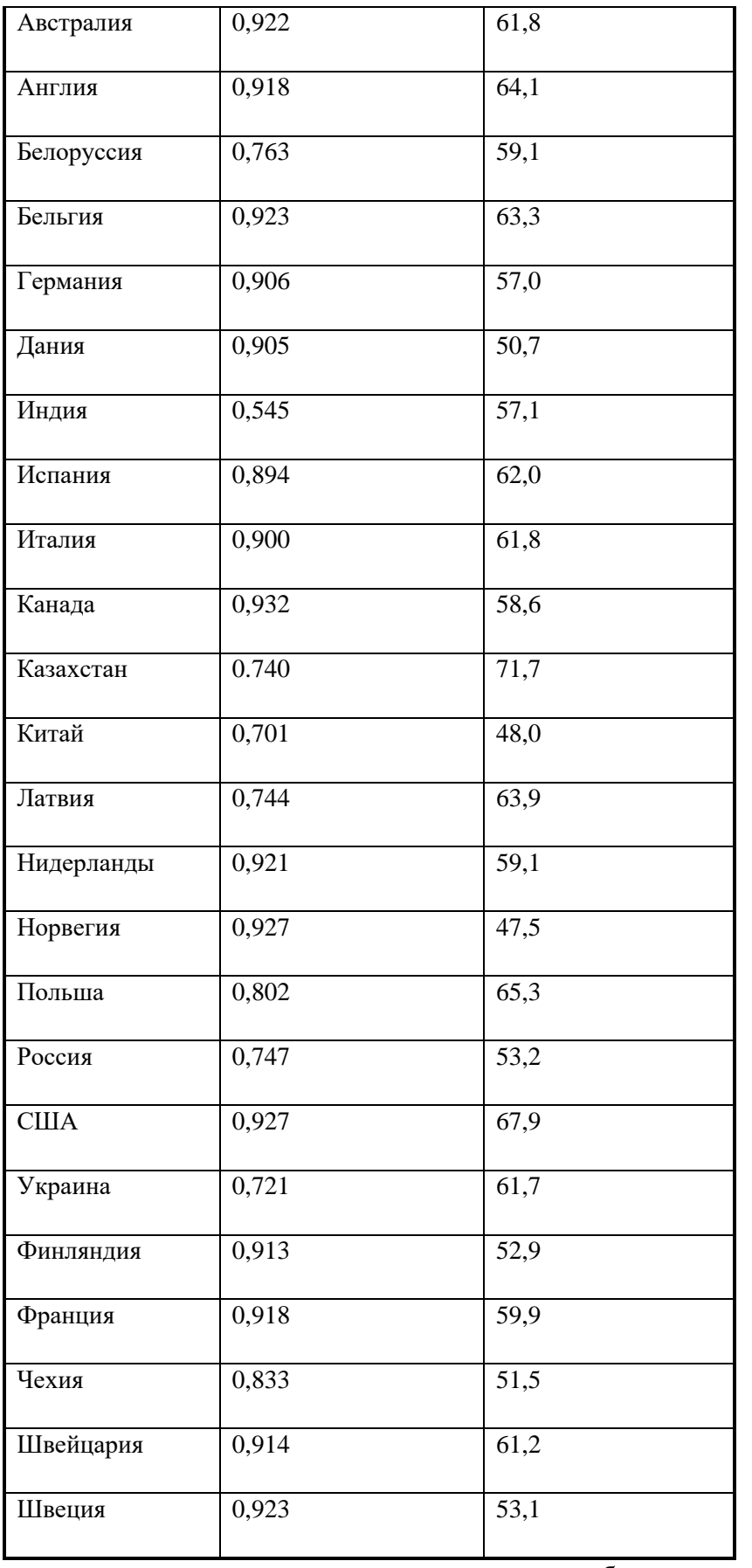

Для статистических данных, представленных в таблице, проверьте наличие гетероскедастичности, используя тест Голдфелда-Куандта на уровне значимости 0,05.

# **ПОРЯДОК ВЫПОЛНЕНИЯ РАБОТЫ**

1. Введите исходные данные.

2. Расположите  $n$  наблюдений по мере возрастания переменной  $x$ . Для этого на панели инструментов Стандартная щелкните по кнопке Сортировка по возрастанию.

**3.** Исключите из рассмотрения примерно  $c = n/3$  центральных наблюдений. При этом

должно выполняться условие  $\frac{(n-c)}{2}$  > p.

4. Определите остаточные суммы квадратов, то есть суммы квадратов остатков регрессии по «урезанным выборкам»:

$$
S_1 = \sum_{i=1}^{m} (y_i - \hat{y}_i)^2 \sum_{\mathbf{H}} S_2 = \sum_{i=m+c+1}^{n} (y_i - \hat{y}_i)^2
$$

Вычислите остаточные суммы квадратов средствами Excel. Сначала найдите остаточные суммы квадратов первой выборки.

4.1. Выделите область пустых клеток (5×2), в которой вы хотите разместить таблицу с регрессионными параметрами.

4.2. В главном меню выберите Вставка/функция.

**4.3.** В окне Категория выберите Статистические, затем в окне Функция -ЛИНЕЙН. Заполните диалоговое окно.

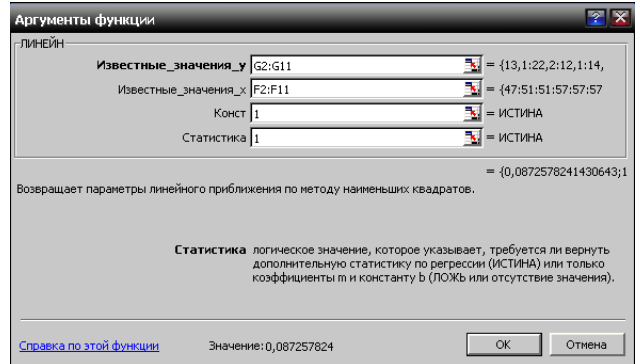

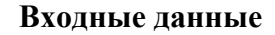

Известные значения  $Y$  – диапазон (столбец), содержащий данные результативного признака выборки 1.

Известные значения  $X$  – диапазон (столбец), содержащий данные факторов независимого признака выборки 1.

Константа - 1.

Статистика - 1.

4.5. Нажмите ОК. В левой верхней ячейке выделенной области появится первый элемент итоговой таблицы.

4.6. Для раскрытия таблицы данных нажмите F2, затем - вместе клавиши «Ctrl-Shift-Enter».

Регрессионная статистика будет выводиться в порядке, указанном в следующей схеме:

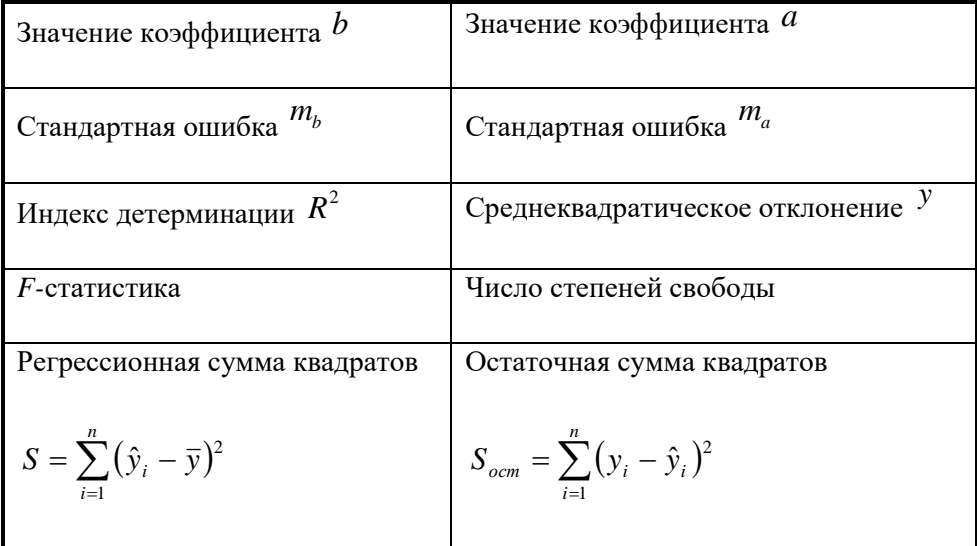

Аналогичные процедуры проведите и для второй выборки.

5. Вычислите наблюдаемое значение критерия достоверности 
$$
F_{\text{наба}} = \frac{S(60\text{.}n \text{).}}{S(\text{.}n \text{).}} = \frac{S(60\text{.}n \text{).}}{S(\text{.}n \text{).}} = \frac{S(60\text{.}n \text{).}}{S(\text{
$$

**6.** Найдите табличное значение критерия Фишера по уровню значимости  $\alpha = 0.05$  и

$$
k_1 = k_2 = \frac{n - c - 2p}{2}
$$
степеням свободы

**6.1.** Выделите клетку, в которой должно появиться значение  $F$  – критерия.

6.2. В главном меню выберите Вставка/функция.

6.3. В окне Категория выберите Статистические.

6.4. Затем в окне Функция выберите FPACПОБР.

6.5. Заполните диалоговое окно.

6.6. Щелкните по кнопке ОК. Появится табличное значение критерия Фишера.

7. Сравните табличное значение критерия Фишера с наблюдаемым значением. Сделайте вывод.

## **5.3. Тематика письменных работ обучающихся**

Обучающиеся заочной формы обучения выполняют домашнюю контрольную работу. Учебно-методические материалы, необходимые для выполнения работы, содержатся в УМК по дисциплине.

## **5.4. Перечень вопросов промежуточной аттестации по дисциплине**

## **Вопросы к экзамену**

- <span id="page-35-0"></span>1. Объект, предмет, цели, методы, теоретическая база и структура эконометрики. Задачи эконометрики в области социально-экономических исследований.
- 2. Примеры использования эконометрических методов для решения экономических задач.
- 3. Классификация моделей. Этапы эконометрического моделирования.
- 4. Классификация переменных в эконометрических исследованиях.
- 5. Линейная регрессия и корреляция: смысл и оценка параметров методом наименьших квадратов.
- 6. Предпосылки метода наименьших квадратов. Условия Гаусса-Маркова. Свойства оценок параметров регрессионной модели (несмещённость, состоятельность, эффективность).
- 7. Интервальная оценка функции регрессии и ее параметров. Интервалы прогноза.
- 8. Оценка значимости коэффициентов линейной регрессии с помощью t- критерия Стьюдента.
- 9. Коэффициент детерминации. Скорректированный коэффициент детерминации.
- 10. Оценка значимости уравнения регрессии с помощью F- критерия Фишера.
- 11. Нелинейная регрессия.
- 12. Корреляция для нелинейной регрессии.
- 13. Средняя ошибка аппроксимации.
- 14. Оценка параметров уравнения множественной регрессии.
- 15. Множественная корреляция. Частная корреляция.
- 16. Оценка надежности результатов множественной регрессии и корреляции.
- 17. Определение доверительных интервалов для коэффициентов и функции регрессии.
- 18. Мультиколлинеарность. Отбор наиболее существенных объясняющих переменных в модели.
- 19. Линейные регрессионные модели с переменной структурой. Фиктивные переменные.
- 20. Критерий Г. Чоу.
- 21. Общие сведения о временных рядах и задачах их анализа.
- 22. Стационарные и нестационарные временные ряды и их характеристики.
- 23. Автокорреляционная функция.
- 24. Аналитическое выравнивание временного ряда (выделение неслучайной компоненты).
- 25. Прогнозирование на основе моделей временных рядов.
- 26. Авторегрессионные модели и модели скользящей средней.
- 27. Обобщенная линейная модель множественной регрессии. Обобщенный метод наименьших квадратов.
- 28. Проверка линейной регрессии на гетероскедастичность. Критерий Голдфелда-Куандта.
- 28. Устранение гетероскедастичности.
- 30. Автокорреляция в остатках. Критерий Дарбина-Уотсона.
- 32. Модели с распределенным лагом.
- 33. Модель геометрических лагов (модель Койка).
- 34. Модель полиномиальных лагов (метод Алмон).
- 35. Модель неполной корректировки.
- 36. Модель адаптивных ожиданий.
- 37. Система одновременных уравнений. Структурная и приведенная формы модели.
- 39. Оценивание параметров структурной модели.
- 40. Косвенный метод наименьших квадратов.
- 41. Двухшаговый и трехшаговый методынаименьших квадратов.

## **Раздел 6. Перечень учебной литературы, необходимой для освоения дисциплины**

## **6.1. Основная литература**

1. Агаларов, З. С. Эконометрика : учебник / З. С. Агаларов, А. И. Орлов. — Москва : Дашков и К, 2021. — 380 c. — ISBN 978-5-394-04075-7. — Текст : электронный // Цифровой образовательный ресурс IPR SMART : [сайт]. — URL:<https://www.iprbookshop.ru/107834.html>

2. Буравлев, А. И. Эконометрика : учебное пособие / А. И. Буравлев. — 4-е изд. — Москва : Лаборатория знаний, 2021. — 165 c. — ISBN 978-5-93208-571-4. — Текст : электронный // Цифровой образовательный ресурс IPR SMART : [сайт]. — URL: https://www.iprbookshop.ru/109431.html

3.

5. Орлов, А. И. Эконометрика : учебное пособие / А. И. Орлов. — 4-е изд. — Москва : Интернет-Университет Информационных Технологий (ИНТУИТ), Ай Пи Ар Медиа, 2024. — 676 c. — ISBN 978-5-4497-2467-0. — Текст : электронный // Цифровой образовательный ресурс IPR SMART : [сайт]. — URL: https://www.iprbookshop.ru/133992.html

#### **6.2. Дополнительная литература**

1. Никитин, Б. Е. Теория игр, эконометрика: модели, алгоритмы, компьютерная реализация : учебное пособие / Б. Е. Никитин, М. Н. Ивлиев. — Воронеж : Воронежский государственный университет инженерных технологий, 2019. — 92 c. — ISBN 978-5-00032-433-2. — Текст : электронный // Цифровой образовательный ресурс IPR SMART : [сайт]. — URL: <https://www.iprbookshop.ru/95379.html>

2. Новиков, А. И. Эконометрика : учебное пособие / А. И. Новиков. — 2-е изд. — Москва : Дашков и К, 2019. — 224 c. — ISBN 978-5-394-03089-5. — Текст : электронный // Цифровой образовательный ресурс IPR SMART : [сайт]. — URL: <https://www.iprbookshop.ru/85184.html>

4. Яковлева, А. В. Эконометрика : учебное пособие / А. В. Яковлева. — 2-е изд. — Саратов : Научная книга, 2019. — 223 c. — ISBN 978-5-9758-1820-1. — Текст : электронный // Цифровой образовательный ресурс IPR SMART : [сайт]. — URL: <https://www.iprbookshop.ru/81090.html>

## **6.3. Перечень ресурсов информационно-телекоммуникационной сети «Интернет»**

1. [http://www.consultant.ru/—](http://www.consultant.ru/) Консультатнт Плюс

2. [http://www.garant.ru/—](http://www.garant.ru/) Гарант

3. Цифровой образовательный ресурс IPR SMART - режим доступа [www.iprbooksshop.ru](http://www.iprbooksshop.ru/)

4. Программное обеспечение для организации конференции

## **Раздел 7. Материально-техническая база и информационные технологии**

## **Материально-техническая база, необходимая для осуществления образовательного процесса по дисциплине:**

Материально-техническое обеспечение дисциплины **«Эконометрика»** включает в себя учебные аудитории для проведения занятий, групповых и индивидуальных консультаций, текущего контроля и промежуточной аттестации, самостоятельной работы обучающихся.

Учебные аудитории укомплектованы специализированной мебелью и техническими средствами обучения. Помещения для лабораторных работ обучающихся оснащены компьютерной техникой с возможностью подключения к сети Интернет.

Дисциплина может реализовываться с применением дистанционных технологий обучения. Специфика реализации дисциплины с применением дистанционных технологий обучения устанавливается дополнением к рабочей программе. В части не противоречащей специфике, изложенной в дополнении к программе, применяется настоящая рабочая программа.

Материально-техническая база, необходимая для осуществления образовательного процесса по дисциплине с применением дистанционных образовательных технологий, включает в себя:

Компьютерная техника, расположенная в учебном корпусе Института (ул.Качинцев, 63, кабинет Центра дистанционного обучения):

1. Intel i 3 3.4Ghz\O3Y 4Gb\500GB\RadeonHD5450;

2. Intel PENTIUM 2.9GHz\O3Y 4GB\500GB;

3. личные электронные устройства (компьютеры, ноутбуки, планшеты и иное), а также средства связи преподавателей и студентов.

Информационные технологии, необходимые для осуществления образовательного процесса по дисциплине с применением дистанционных образовательных технологий включают в себя:

- система дистанционного обучения (СДО) (Learning Management System) (LMS) Moodle (Modular Object-Oriented Dynamic Learning Environment);

- электронная почта;

- система компьютерного тестирования;
- Цифровой образовательный ресурс IPR SMART;
- система интернет-связи skype;
- телефонная связь;

- программное обеспечение для организации конференции.

Обучение обучающихся инвалидов и обучающихся с ограниченными возможностями здоровья осуществляется посредством применения специальных технических средств в зависимости от вида нозологии.

При проведении учебных занятий по дисциплине используются мультимедийные комплексы, электронные учебники и учебные пособия, адаптированные к ограничениям здоровья обучающихся.

Лекционные аудитории оборудованы мультимедийными кафедрами, подключенными к звуковым колонкам, позволяющими усилить звук для категории слабослышащих обучающихся, а также проекционными экранами, которые увеличивают изображение в несколько раз и позволяют воспринимать учебную информацию обучающимся с нарушениями зрения.

При обучении лиц с нарушениями слуха используется усилитель слуха для слабослышащих людей CyberEar модель HAP-40, помогающий обучаемым лучше воспринимать учебную информацию.

Обучающиеся с ограниченными возможностями здоровья, обеспечены печатными и электронными образовательными ресурсами (программы, учебники, учебные пособия, материалы для самостоятельной работы и т.д.) в формах, адаптированных к ограничениям их здоровья и восприятия информации:

## **для лиц с нарушениями зрения:**

- в форме электронного документа;
- в форме аудиофайла;

#### **для лиц с нарушениями слуха:**

- в печатной форме;

- в форме электронного документа;

#### **для лиц с нарушениями опорно-двигательного аппарата:**

- в печатной форме;
- в форме электронного документа;
- в форме аудиофайла.

#### **Раздел 8. Методические указания для обучающихся по освоению дисциплины**

Предмет изучения дисциплины «**Эконометрика**» состоит в формировании компетенций обучающегося в области применения эконометрических методов для моделирования экономических процессов и получения точечных и интервальных прогнозов деятельности экономической системы.

В результате изучения дисциплины студент должен научиться вероятностно-статистическому моделированию и анализу данных в экономике (строить эконометрические модели и определять возможности их использования для описания, анализа и прогнозирования реальных экономических процессов).

Содержание дисциплины «Эконометрика» изучается в форме лекционных и лабораторных занятий, организации самостоятельной работы студентов. Содержание учебного материала сгруппировано по темам, в которые включены основные понятия, а также виды деятельности, обязательные для освоения студентами с целью применения в последующей деятельности специалиста. Для повышения эффективности процесса обучения используются возможности межпредметных связей дисциплины «Эконометрика» с другими дисциплинами.

Лабораторные занятия проводятся с целью формирования компетенций обучающихся, закрепления полученных теоретических знаний на лекциях и в процессе самостоятельного изучения обучающимися специальной литературы. Лабораторные занятия по дисциплине организованы на основе принципов максимальной вовлеченности студента в процесс изучения материала. При подготовке к лабораторным занятиям студентам следует внимательно поработать с текстом лекции, учебным материалом рекомендуемого учебника, разобрать решение ключевых задач, выписать необходимые формулы, выполнить задания для самостоятельного решения, подготовить вопросы, которые вызвали затруднения.

Самостоятельная работа студентов по дисциплине «Эконометрика» заключается в закреплении и углублении знаний и навыков, полученных на лекциях и лабораторных занятиях, подготовке к экзамену, а также в формировании самостоятельности в поиске и приобретении новых знаний.

Студент должен самостоятельно изучить дополнительный теоретический материал, решить предложенные задачи. Если теоретический материал по определённой теме частично рассмотрен на лекции, то студент должен проработать его, дополнить (использовать литературу из приведённого списка, а также руководствоваться указаниями и рекомендациями преподавателя) и решить все предложенные задачи.

Проработка пройденного лекционного материала является наиболее важным видом самостоятельной работы. Чем глубже и полнее проработан материал, тем легче при выполнении других видов самостоятельной работы. Систематическая, регулярная работа над пройденным лекционным материалом, начиная с первого занятия, является необходимым условием для понимания материалов последующих лекций и усвоения материалов лабораторных занятий.

В ходе подготовки каждого вопроса необходимо кратко, схематично зафиксировать основные положения и тезисы ответа, формулировки, записать формулы и символы в тетрадь для СРС, решить задачи. Вопросы, вызвавшие затруднения при самостоятельной работе, нужно записать и задать их преподавателю. Сложные вопросы можно вынести на обсуждение на лабораторное занятие или на индивидуальные консультации. Приветствуется способность на основе полученных знаний находить наиболее эффективное решение поставленных проблем.

Для подготовки к экзамену студентам следует самостоятельно изучить некоторые разделы дисциплины и выполнить соответствующие задания в соответствии с методическими указаниями для самостоятельной работы. Результаты самостоятельной работы должны быть предъявлены преподавателю в течение семестра, до начала сессии.

Результаты индивидуальной экзаменационной работы оцениваются с учетом теоретических знаний по соответствующим разделам дисциплины, техники выполнения работы, объективности и обоснованности принимаемых решений в процессе работы с данными, качества оформления.

В ходе учебного процесса проводится текущий контроль, способствующий повышению эффективности и качества всех видов учебных занятий, включая самостоятельную работу студентов.

Учебно-методическое издание

Рабочая программа учебной дисциплины

**Эконометрика**

*(Наименование дисциплины в соответствии с учебным планом)*  **Генералова Инна Александровна**

*(Фамилия, Имя, Отчество составителя)*